## <span id="page-0-0"></span>**UNIVERSIDADE DO ESTADO DO AMAZONAS - UEA ESCOLA SUPERIOR DE TECNOLOGIA - EST**

**NAVID PORTELA SALEHI**

## **PROJETO DE MATRIZ DE ANTENAS PARA USO DE** *BEAMFORMING* **EM REDES** *IEEE* **802.11**

Manaus 2022

## **NAVID PORTELA SALEHI**

## **PROJETO DE MATRIZ DE ANTENAS PARA USO DE** *BEAMFORMING* **EM REDES** *IEEE* **802.11**

Projeto de pesquisa desenvolvido durante a disciplina de Trabalho de Conclusão de Curso II e apresentada à banca avaliadora do Curso de Engenharia Elétrica da Escola Superior de Tecnologia da Universidade do Estado do Amazonas, como pré-requisito para obtenção do título de Engenheiro Eletricista.

Orientador: Fábio de Sousa Cardoso, Dr.

Manaus 2022

*Universidade do Estado do Amazonas - UEA Escola Superior de Tecnologia - EST*

*Reitor:*

*Andr´e Luiz Nunes Zogahib Vice-Reitor: K´atia do Nascimento Coureiro Diretor da Escola Superior de Tecnologia: Ingrid Sammyne Gadelha Figueiredo Coordenador do Curso de Engenharia El´etrica: Israel Gondres Torn´e*

*Banca Avaliadora composta por: Data da Defesa: 10/10/2022.*

*Prof. F´abio de Sousa Cardoso, Dr (Orientador) Prof. Angilberto Muniz Ferreira Sobrinho, Dr Prof. Antˆonio Luiz Alencar Pantoja, Dr*

## **CIP - Cataloga¸c˜ao na Publica¸c˜ao**

Salehi, Navid Portela

Projeto de matriz de antenas para uso de *Beamforming* em redes *IEEE* 802.11 / Navid Portela Salehi; [orientado por] Prof. Fábio de Sousa Cardoso, Dr - Manaus: 2022.

67 f. p.: il.

Trabalho de Conclusão de Curso (Graduação em Engenharia Elétrica). Universidade do Estado do Amazonas, 2022.

1. Propagação e antenas. 2. Redes de Comunicação de Dados. I. Cardoso, Fábio de Sousa.

## **NAVID PORTELA SALEHI**

## **PROJETO DE MATRIZ DE ANTENAS PARA USO DE** *BEAMFORMING* **EM REDES** *IEEE* **802.11**

Pesquisa desenvolvida durante a disciplina de Trabalho de Conclusão de Curso II e apresentada `a banca avaliadora do Curso de Engenharia Elétrica da Escola Superior de Tecnologia da Universidade do Estado do Amazonas, como pré-requisito para obtenção do título de Engenheiro Eletricista.

Nota obtida:  $9.9$ (Nove pontos e nove décimos)

Aprovado em 10/10/2022

Área de concentração: Engenharia de Telecomunicações

## BANCA EXAMINADORA

Orientador: Fábio de Sousa Cardoso, Dr.

Avaliador: Angilberto Muniz Ferreira Sobrinho, Dr.

Avaliador: Antônio Luiz Alencar Pantoja, Dr.

Manaus 2022

## Dedicatória

Dedico este trabalho aos meus pai, mãe, irmãs e avós, pelo apoio e propulsão para chegar até este momento. Dedico ao professor Karlo Homero (in memorian) que foi um professor muito significativo e importante na minha formação profissional e acadêmica.

## **AGRADECIMENTOS**

 $\hat{A}$  Deus, que tornou tudo possível, mesmo com provações me deu fé e saúde para finalização deste trabalho e chegar até esse momento da minha vida.

Agradeço ao meu pai e minha mãe, Omid e Jane, irmãs que sempre proporcionaram condições adequadas para crescer na vida pessoal e profissional.

Agradeço aos meus avós Khosrow, Manijeh e Zuleide por sempre orarem, acreditarem no meu potencial e lembrarem com carinho de mim.

Agradeço ao meu tio Francisco Carlos pelo apoio e inspiração.

Agradeço aos meus amigos e colegas que me acompanharam durante todo este período de graduação, e que contribuiram de alguma forma para chegar até aqui.

Agradeço ao professor Fábio Cardoso, pelo apoio e orientação, também ao corpo docente e servidores da UEA.

## **RESUMO**

Uma das novidades da quinta geração das redes móveis é o uso de *Beamforming* para frequˆencias mais altas do espectro como ondas milim´etricas (*mmWave*), possam ser utilizadas pelos sistemas de telecomunicações e aparelhos, com um bom alcance proporcionado pelo uso do feixe diretivo do *Beamforming*. Este projeto tem como objetivo projetar através de simulação uma matriz de antenas com as devidas características para formarem o *beamforming* e fazer comparações com a antena isotrópica convencional usada nos aparelhos que funcionam no padrão *IEEE* 802.11. Para isto, são abordadas, simuladas e medidas as propriedades fundamentais de antenas como ganho, largura do feixe e largura da faixa, e configurações do padrão *IEEE* 802.11, como potência de transmissão, sensibilidade do enlace, frequência e o diagrama de irradiação do sinal.

**Palavras chave**: *Beamforming*, *mmWave*, *IEEE* 802.11, *Wireless*, Antenas.

## **ABSTRACT**

*One of the novelties of the fifth generation of mobile networks is the use of Beamforming for higher frequencies of the spectrum such as millimeter waves (mmWave), which can be used by telecommunications systems and devices, with a good range provided by the use of the Beamforming directive beam. This project aims to design through simulation an array of antennas with the proper characteristics to form the beamforming and make comparisons with the conventional isotropic antenna used in devices that work in the IEEE 802.11 standard. For this, fundamental properties of antennas such as gain, beam width and bandwidth, and IEEE 802.11 standard settings, such as transmission power, link sensitivity, frequency and the signal irradiation diagram are addressed, simulated and measured.*

*Keywords: Beamforming, mmWave, IEEE 802.11, Wireless, Antenas.*

# **Lista de Figuras**

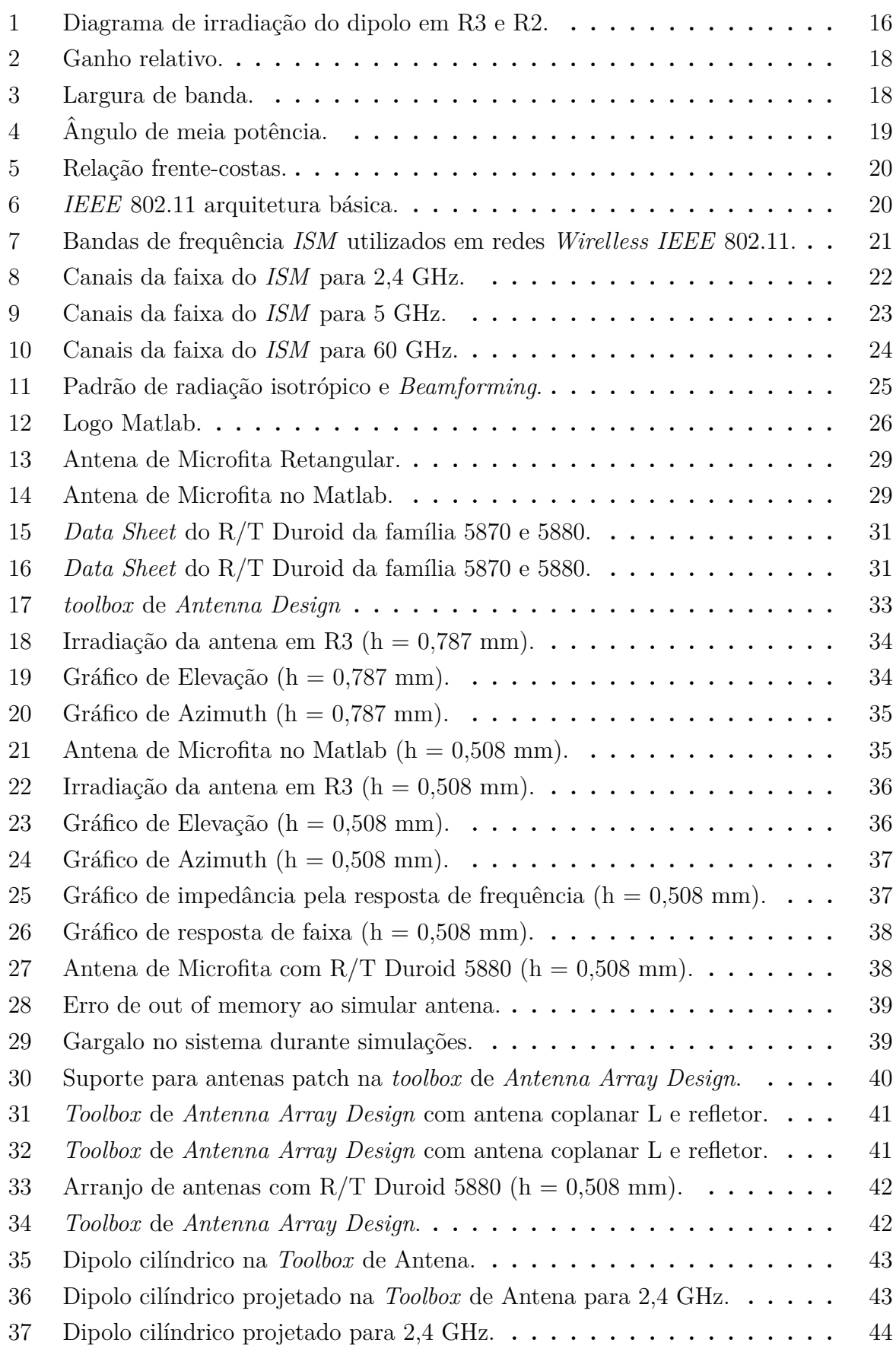

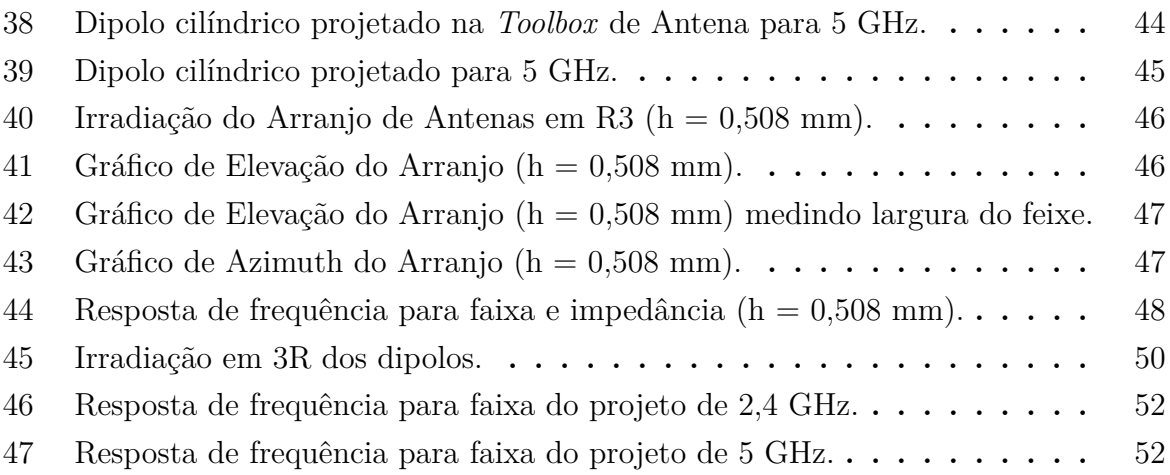

## **Lista de Tabelas**

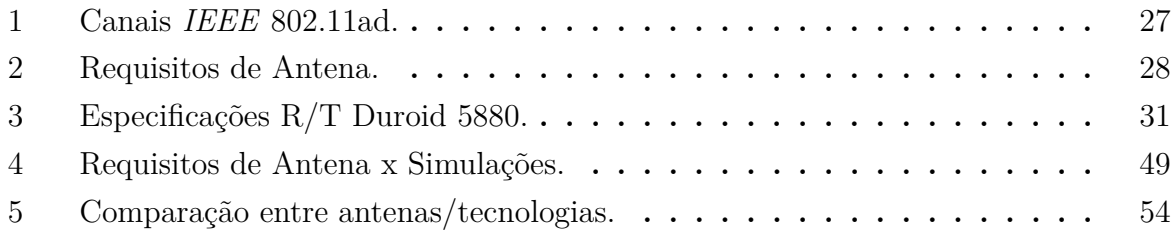

# Lista de Abreviaturas, Siglas e Símbolos

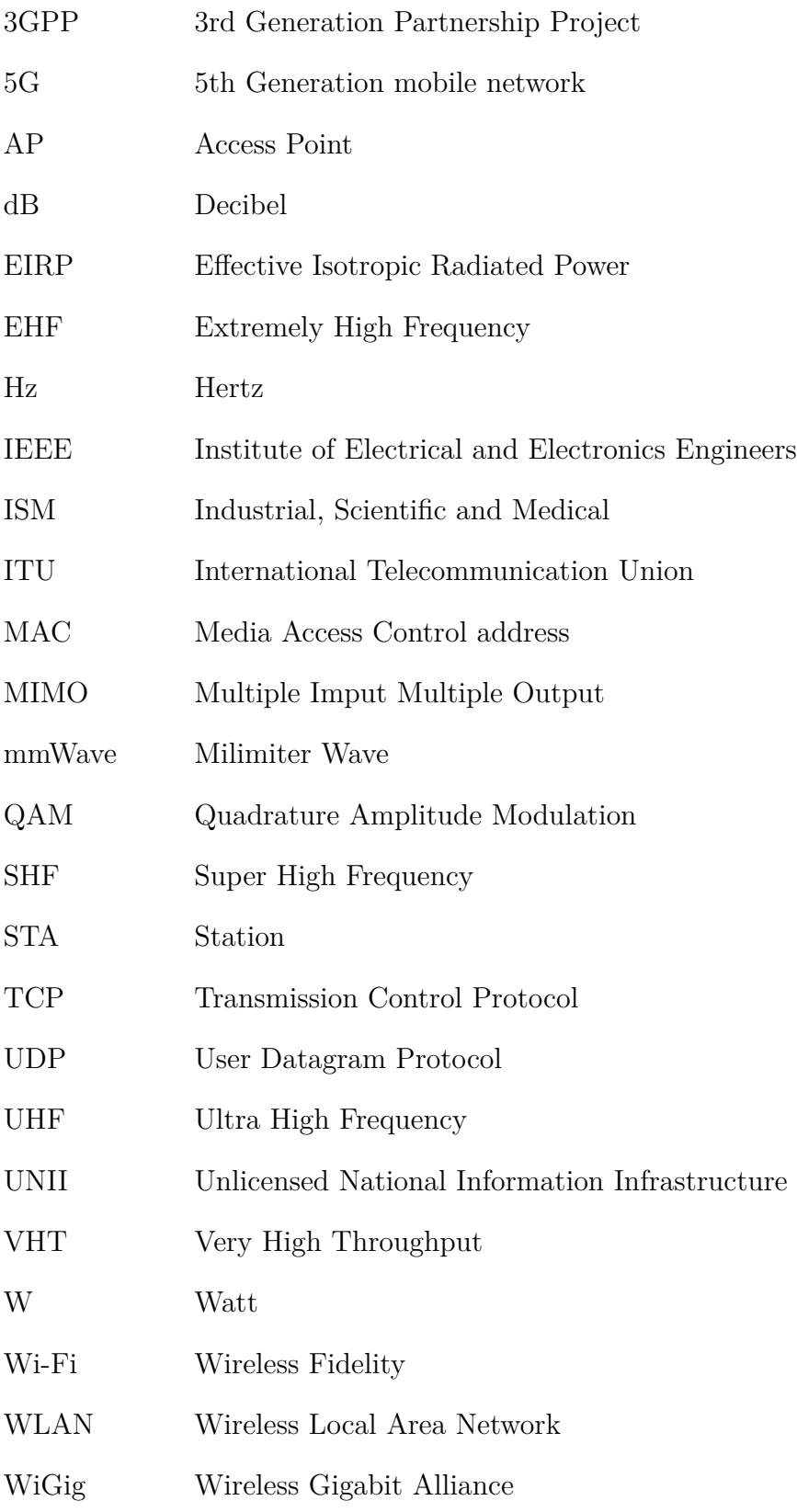

## **SUMARIO ´**

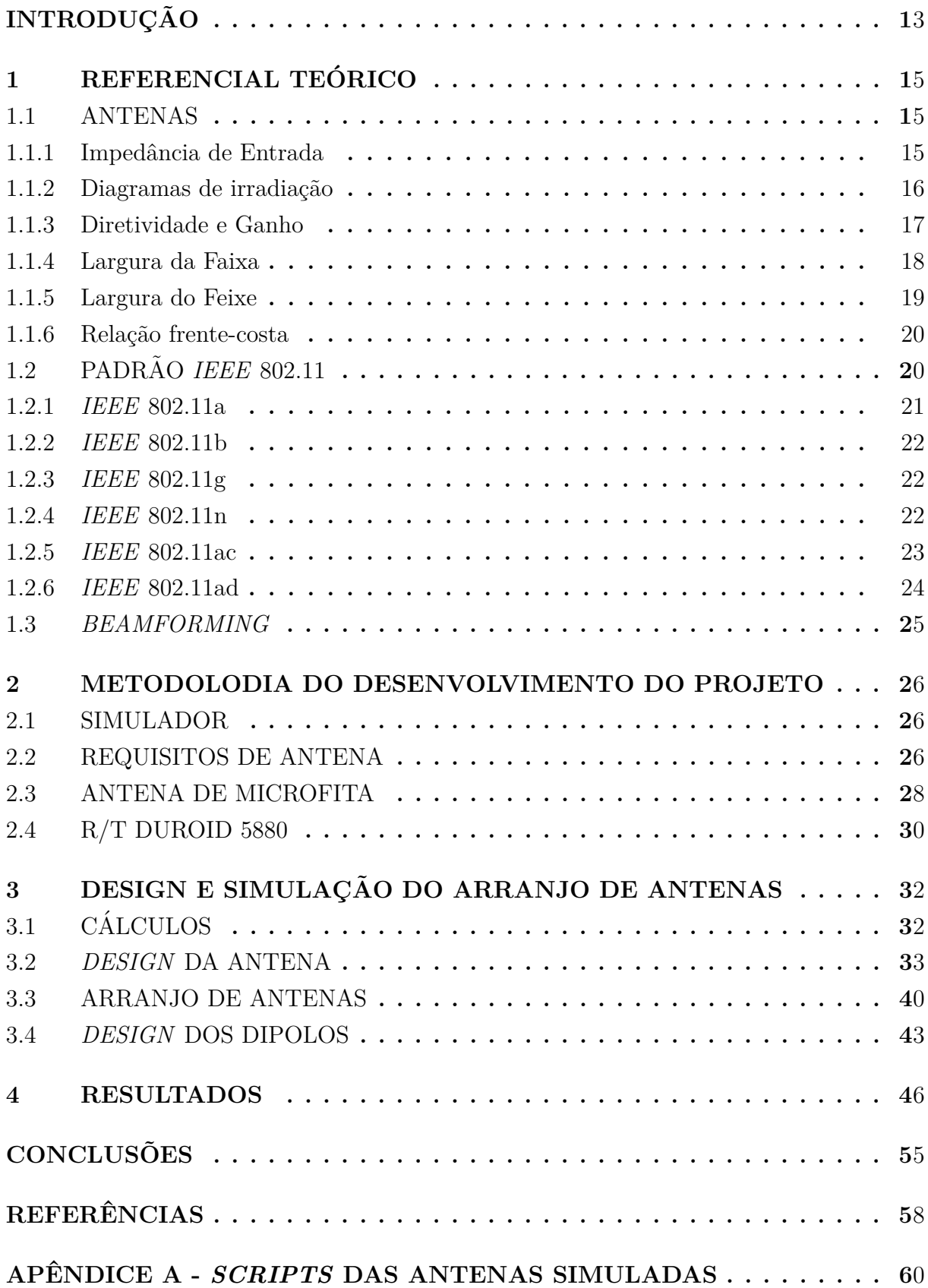

### **INTRODUC¸ AO˜**

Com o advento da tecnologia e necessidade de comunicação entre pontos mais distantes, as comunicações sem fio se desenvolveram e o uso das frequências foi regulamentado. As telecomunicações tem várias aplicações como por exemplo, radiodifusão, televisão, comunicação por satélite e *Wi-Fi*. Para tais comunicações, um dos componentes fundamentais para o projeto é a antena, ela é responsável por transformar um sinal elétrico em onda eletromagnética que se propaga no espaço até seu receptor.

Com a popularização da internet e valores cada vez mais acessíveis de planos, muitas residências usam serviços de internet como banda larga ou fibra óptica. Assim também popularizando os roteadores sem fio como meio de acesso para smartphones, laptops, smart tvs entre outros. Um dos maiores impeditivos para alcance de maiores taxas de transferência em redes *IEEE* 802.11 é que a faixa de frequência mais popular (2,4 GHz) disputa o espectro com outras aplicações (Eletrodomésticos, Bluetooth, tecnologias legado, *Internet of Things (IoT)* além de possuírem uma largura de banda limitada. Devido essa poluição de aplicações e escassez de espectro, houve a necessidade utilização de frequências cada vez mais altas chegando nas ondas milimétricas (60 GHz), que possuem uma faixa de frequência menos disputada e possibilidade de larguras de banda até  $100x$ maiores, que possibilitam maiores taxas de transferência.

Para a utilização de frequências mais altas é necessário um projeto de antenas que utilize melhor a potência disponível, pois o sinal fica mais propenso a atenuação por obstáculos e alcance no espaço livre, principalmente utilizando uma irradiação isotrópica. Em projetos de ondas milimétricas são utilizados antenas cujas propriedades enviam um sinal diretivo e possuem um ganho mais elevado pois essa faixa de frequência possui grande atenuação no espaço livre.

As antenas abordadas nesse projeto são um arranjo de antenas utilizados em *beamforming* (formação de um *beam*) para atender os requisitos estabelecidos pela *IEEE* para utilização da faixa do *ISM* destinada à ondas milimétricas em sua tecnologia 802.11ad e a antena dipolo tradicionalmente utilizada nas redes  $802.11b/g/n/ac$  com uma irradiação isotrópica, as mesmas serão simuladas e analisadas as propriedades fundamentais de antenas como ganho, largura do feixe e largura da faixa, e configurações do padrão *IEEE* 802.11, como potência de transmissão, sensibilidade do enlace, frequência e o diagrama de irradiação do sinal.

No presente trabalho são estudados os fundamentos da teoria das antenas e o padrão *Institute of Electrical and Electronics Engineers (IEEE)* 802.11 que é uma tecnologia amplamente utilizada que trabalha nos espectros de frequência não licenciados do *ISM*, que proporciona a interoperabilidade entre diferentes fabricantes de equipamentos destinados a esta tecnologia. Este protocolo vem evoluindo da mesma forma que as comunicações móveis da 3GPP, e ambos provendo várias melhorias para atender os requisitos da *In*- *ternational Telecommunication Union (ITU)*, e assim, as demandas globais por maiores taxas de transferência, latência e diversas outras características.

Será realizada uma pesquisa para encontrar as características desejadas e requisitos estabelecidos pela *IEEE* para um projeto de antenas para a faixa de 60 GHz, como o valores de máxima potência de irradiação, sensibilidade de recepção, alcance do enlace, as antenas tipicamente utilizadas nesses projetos, como também, valores comerciais de dimensões e materiais utilizados no projeto. Também será pesquisado o *software* simulador a ser utilizado, para estar em conformidade com a visão da comunidade acadêmica e atender as especificações buscadas neste projeto de antenas.

Serão realizadas a simulação das antenas e avaliadas as características fundamentais de antenas para avaliar o desempenho. São analisados o diagrama de irradiação nas respectivas frequências de operação projetados, largura de faixa das antenas, grático de azimute e de elevação, ganho das antenas, gráfico de impedância para frequência de ressonância da antena projetada. Para o arranjo de antenas, também será verificado se ela cumpre com os requisitos e caracteríscas desejadas para utilização na tecnologia 802.11ad para ondas milimétricas. Os características e especificações avaliados na simulação são importantes no projeto pois tornam justificável a utilização do modelo de antena para determinada tecnologia e ambiente.

Por fim, serão relatados as dificuldades encontradas ao decorrer do trabalho, será discutido as vantagens e desvantagens encontradas no projeto de arranjo de antenas na faixa de 60 GHz para a tecnologia *IEEE* 802.11ad em comparação com as antenas isotrópicas tradicionais utilizadas nas faixas de frequência de  $2.4 e 5 GHz$  utilizados em tecnologias mais populares e massificadas do padrão 802.11 como o  $b/g/n/ac$ . Finalizando, sugestões de trabalhos futuros com o objetivo de aperfeiçoamento da proposta.

## <span id="page-15-0"></span>**1 REFERENCIAL TEORICO ´**

#### <span id="page-15-1"></span>**1.1 ANTENAS**

A antena é um dispositivo usado para transferir e captar as ondas eletromagnéticas guiadas como sinais, ou seja, as ondas de radiação (rádio) em um meio ilimitado no espaço, geralmente livre.

Cada antena é projetada para uma determinada faixa de frequências, de modo que fora de sua banda de frequência de operação, a antena atenua o sinal acentuadamente ou o rejeita completamente, onde pode-se dizer que a antena ´e um filtro passa-banda natural e um transdutor, funcionando como parte essencial em sistemas de comunicação sem fio [\(SANTOS, 2003\)](#page-59-0).

### <span id="page-15-2"></span>**1.1.1 Impedˆancia de Entrada**

Impedância de entrada de uma antena é a impedância que a antena apresenta na linha de transmissão ou na estrutura de acoplamento com o transmissor. A impedância de entrada é determinada por vários fatores, tais como frequência do sinal de operação da antena, dos materiais do qual a antena é composta, pela sua proximidade com condutores ou com o solo e pela forma da antena. Seu conhecimento é de fundamental importância, pois a eficiência com que se efetua a transferência de energia do transmissor para a antena, ou da antena para o receptor, está ligada diretamente à impedância da antena.

A impedância é representada matematicamente como:

$$
Z = R \pm jX\tag{1}
$$

Onde R representa a parte real e resistiva e  $\pm jX$  representa a parte imaginária e reativa.

Quando a impedância da antena não apresenta a componente reativa (parte complexa do conjugado) e sua componente resistiva ´e igual a componente resistiva da linha de transmissão, diz-se que houve a máxima transferência de potência. No entanto, na prática esta situação não ocorre, sendo que, para a impedância de entrada, sempre existirá a componente reativa. Esse descasamento de impedância entre a antena e a linha de transmissão origina a taxa de onda estacionária - *SWR (Standing Wave Ratio)*. A taxa de *SWR* deve ser minimizada através de técnicas de casamento de impedância entre a linha de transmissão e a antena.

## <span id="page-16-1"></span>**1.1.2 Diagramas de irradia¸c˜ao**

Conhecer o diagrama de irradiação de uma antena, ou ainda controlar este, pode ser de extrema importância para um determinado projeto. A seguir um trecho de Bezerra [\(BEZERRA, 2017\)](#page-58-0):

A distribuição da energia eletromagnética de maneira ineficaz pode afetar o funcionamento ou rendimento de determinados sistemas, ou seja, como exemplo em um sistema de link Ponto a Ponto deseja-se estabelecer uma comunicação pontual entre duas regiões do espaço, não se deseja radiar energia eletromagnética em outros pontos. O diagrama que melhor atenderia o perfil do enlace Ponto a Ponto seria antenas bem diretivas.

Contudo, existem casos onde o espalhamento desta energia no espaço é de suma importˆancia para o correto funcionamento, podemos citar como exemplo os sistemas de comunicação móvel, seja celular, ou até mesmo o tradicional *WI-FI*, como um sistema onde a diretividade nas antenas não são muito viáveis devido a constante mobilidade dos dispositivos. O diagrama, neste caso tende ser menos diretivo, ou at´e mesmo Omni direcional.

<span id="page-16-0"></span>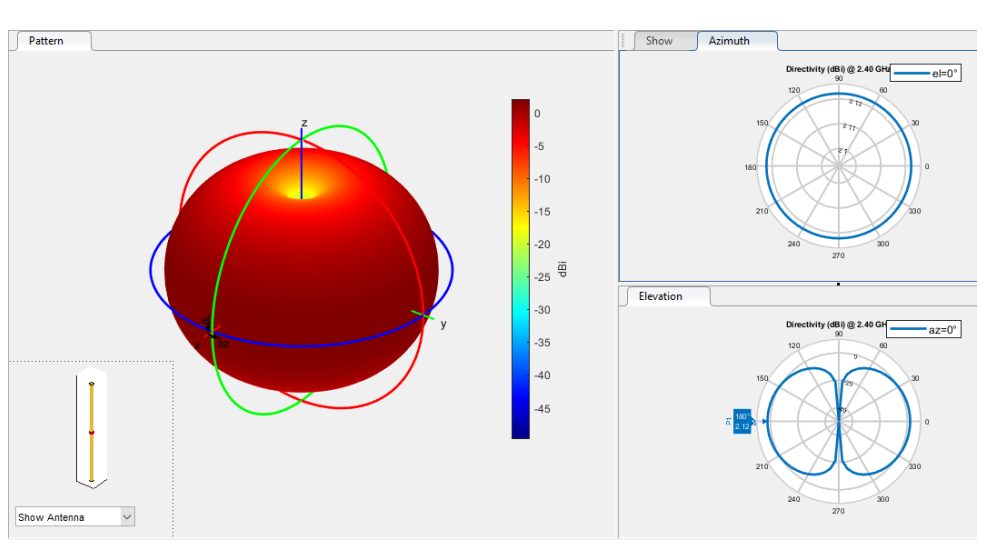

Figura 1 – Diagrama de irradiação do dipolo em R3 e R2.

Fonte: Próprio autor.

Como podemos observar na Figura [1,](#page-16-0) à esquerda temos seu diagrama de irradiação no R3, onde o dipolo mantém um padrão de irradiação isotrópico, à direita temos o gráfico de Azimuth e de Elevação onde podemos ver o mesmo gráfico agora no R2.

## <span id="page-17-0"></span>**1.1.3 Diretividade e Ganho**

A diretividade é a relação entre o campo radiado pela antena na direção de máxima radiação e o campo que seria gerado por uma antena isotrópica que recebesse a mesma potˆencia. A diretividade de uma antena define sua capacidade de concentrar a energia numa determinada direção [\(BEZERRA, 2017\)](#page-58-0). Matematicamente esta relação é dada por:

$$
D(\theta, \phi) = \frac{E_{\text{max}}(\theta, \phi)}{E_{\text{Iso}}(\theta, \phi)}(dB)
$$
\n(2)

Onde  $E_{\text{max}}(\theta, \phi)$  é energia distribuída pela antena em estudo, e  $E_{\text{Iso}}(\theta, \phi)$  é a energia distribuída igualmente em todas as direções por uma fonte isotrópica.

A densidade de potência desta energia radiada é relativa à mesma distância da antena, evidentemente. A diretividade fornece a medida de capacidade de concentração de potência nesta direção em particular, com isso é possível estimar o ganho da antena  $G(\theta, \phi)$  que está relacionado à diretividade e a eficiência desta. O ganho é representado matematicamente como sendo:

$$
G(\theta, \phi) = e \cdot D(\theta, \phi)(dB) \tag{3}
$$

Onde e é o fator de eficiência.

O ganho relativo de uma antena expressa o ganho com rela¸c˜ao a uma antena de referência:

- *Gi* : Rela¸c˜ao da densidade de fluxo de potˆencia gerada por uma antena para a densidade de fluxo de potência gerada por um radiador isotrópico com a mesma potência de entrada. Unidade *dBi* (medida em *dB* referenciada a um radiador isotrópico).

- *Gd* : Ganho de Antena para um dipolo de 1/2 onda, é a relação da densidade de fluxo de potência gerada por uma antena para a densidade de fluxo de potência gerada por uma antena dipolo de meio comprimento de onda. Unidade *dBd* (medida em *dB* referenciada a um radiador tipo dipolo).

<span id="page-18-0"></span>Na Figura [2](#page-18-0) podemos visualizar e observar o padrão de direcionalidade de uma antena qualquer, e seu ganho em relação às antenas de referência.

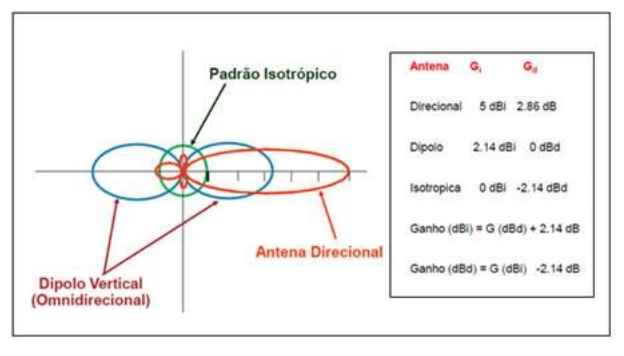

Figura 2 – Ganho relativo.

Fonte: [\(TELECO, 2017\)](#page-59-1)

## <span id="page-18-2"></span>**1.1.4 Largura da Faixa**

<span id="page-18-1"></span>A largura de faixa ou largura de banda de uma antena está associada ao intervalo de frequência a qual a antena deve funcionar satisfatoriamente, onde a transferência de energia guiada para energia efetivamente radiada seja aceitavelmente eficaz. Na Figura [3,](#page-18-1) é mostrado um gráfico de representação genérica da largura de banda de uma antena no domínio da frequência.

Figura 3 – Largura de banda.

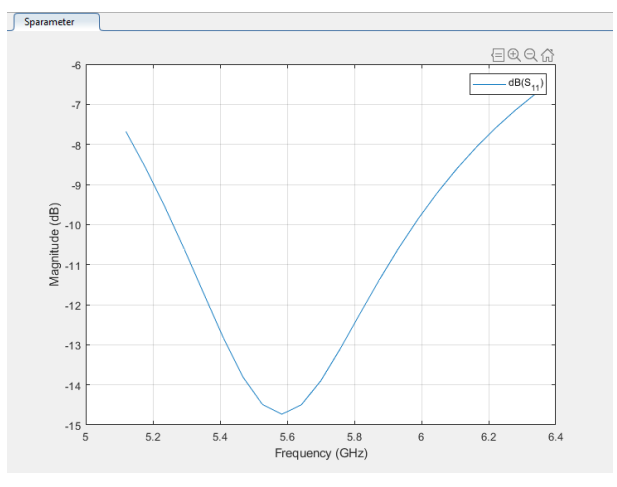

Fonte: Próprio autor.

O procedimento de medição da largura de banda de uma antena é feito através da definição de uma banda de frequência na qual o coeficiente de onda estacionária *VSWR (Voltage Standing Wave Ratio)* é menor que um valor pré-estabelecido, tipicamente 2:1, que garante a que pelo menos  $90\%$  da potência entregue a antena será efetivamente radiada no espaço.

Com isso podemos concluir que a largura de banda de uma determinada antena pode ser expressa em percentual, ou seja:

$$
BW(\%) = 100 \frac{f_2 - f_1}{f_0} \tag{4}
$$

Onde:

*BW* = *Bandwidth* (largura de banda);

 $f_1$  = Menor frequência de operação na qual  $S_{11} \le -10dB$ ;

 $f_2$  = Maior frequência de operação na qual  $S_{11}$  ≤ −10*dB*;

 $f_0$  = Frequência central de operação.

## <span id="page-19-1"></span>**1.1.5 Largura do Feixe**

A Largura de feixe se refere à área útil que a antena consegue direcionar sua radiação, no caso de uma antena isotrópica, a largura se refere à todos os  $360^{\circ}$  ao redor da antena, em antenas mais diretivas, consequentemente com um ganho maior que o de referência, tem uma largura específica em que tem o ganho máximo, no restante dos lados, tem uma atenuação muito alta ou ausência de radiação.

<span id="page-19-0"></span>Os ângulos de meia potência são definidos pelos pontos no diagrama onde a potência radiada equivale à metade da radiada na direção principal (Figura [4\)](#page-19-0), estes ângulos definem a abertura da antena no plano horizontal e no plano vertical.

Figura  $4 - \hat{A}$ ngulo de meia potência.

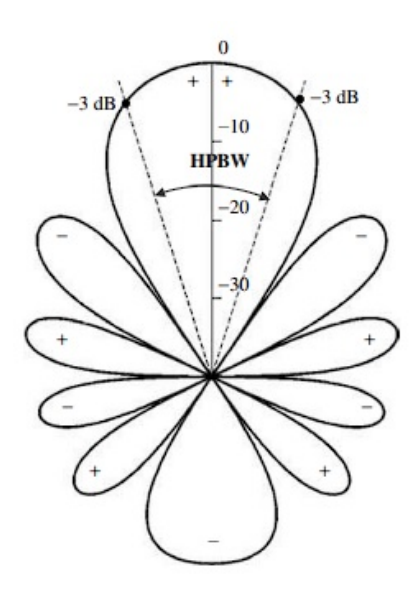

<span id="page-19-2"></span>Fonte: [\(BALANIS, 2015\)](#page-58-1).

## **1.1.6 Rela¸c˜ao frente-costa**

<span id="page-20-0"></span>Relação frente-costa (RFC) é a relação de ganho entre o lóbulo principal onde se tem a maior concentração de energia eletromagnética, e o lóbulo de costas (oposto ao lóbulo principal), na figura [5](#page-20-0) estes lóbulos são representados graficamente de maneira que se possa ter o correto entendimento.

Figura  $5$  – Relação frente-costas.

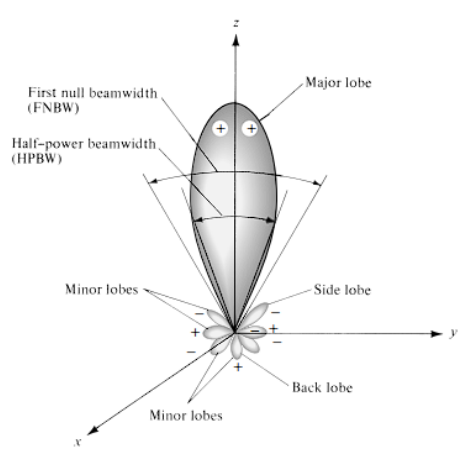

Fonte: [\(BALANIS, 2015\)](#page-58-1).

## <span id="page-20-2"></span>**1.2 PADRAO˜** *IEEE* **802.11**

O padrão *IEEE* 802.11 é um conjunto de normas e padrões de transmissão em redes sem fio, garantindo a interoperabilidade entre diferentes padrões de equipamentos. Os padr˜oes utilizados no dia-a-dia para o acesso a internet nos aparelhos, as redes *WLANs* utilizam as bandas *ISM (Industrial, Scientific and Medical)*, cuja utlização é livre, sem necessidade de licença especial de operação, havendo apenas um limite de potência e largura de banda [\(ROCHOL, 2018\)](#page-59-2). A seguir, os padrões mais conhecidos.

<span id="page-20-1"></span>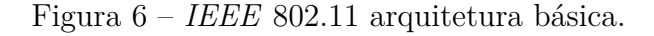

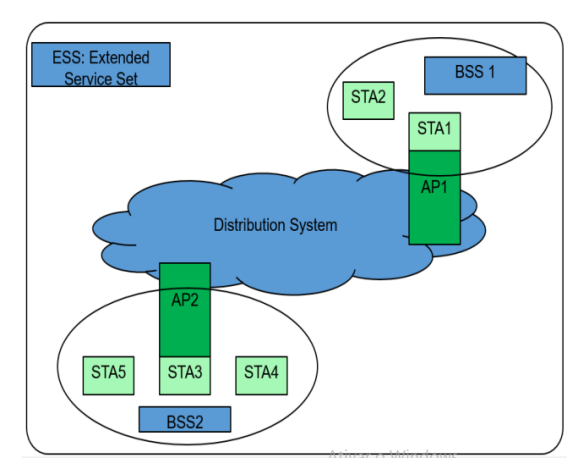

Fonte: [\(STALLINGS, 2005\)](#page-59-3)

Na figura [6](#page-20-1) podemos observar a composição básica de um sistema *IEEE* 802.11; o *Extended Service Set (ESS)*, que pode agregar um ou mais *Basic Service Sets (BSSs)* ao sistema de distribuição (*Distribution System*). O *BSS*, é formado por um *Access Point (AP)* e um ou mais *STATIONS (STAs)* conectados.

<span id="page-21-0"></span>Figura 7 – Bandas de frequência *ISM* utilizados em redes *Wirelless IEEE* 802.11.

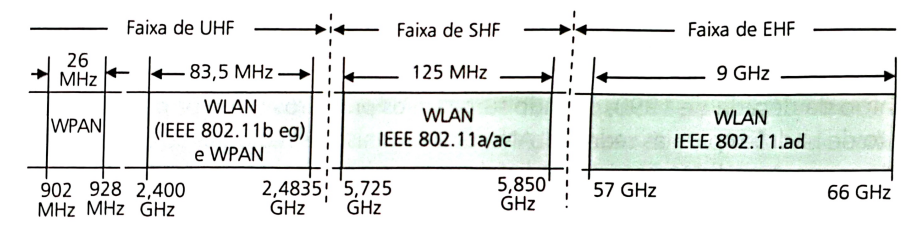

Fonte: [\(ROCHOL, 2018\)](#page-59-2)

Na figura [7,](#page-21-0) podemos observar as frequências *ISM* utilizadas, começando pela banda de 900 MHz e 2,4 GHz inclu´ıdos na faixa de *UHF (Ultra High Frequency)*, a banda de 5 GHz da faixa do *SHF (Super High Frequency)* e nos ultimos anos, a introdução da banda de 60 GHz da faixa de *EHF (Extremely High Frequency)* popularmente conhecida como  $mmWave$ ; ondas milimétricas [\(ROCHOL, 2018\)](#page-59-2).

#### <span id="page-21-1"></span>**1.2.1** *IEEE* **802.11a**

Moraes (2010) afirma que aprovado em conjunto com o 802.11b, o protocolo 802.11a, permite a operação com faixas de até 54 Mbps de taxa de transferência, utiliza o espectro de 5 GHz e na prática entrega em torno de 20 Mbps de transmissão. Não existe interoperabilidade entre os protocolos 802.11a e 802.11b, já que trabalham em duas faixas de frequência distintas, exceto se o equipamento possui a capacidade de trabalhar em duas faixas de frequência [\(MORAES, 2010\)](#page-58-2).

A faixa de frequência de 5 GHz proporciona vantagens significativas, a principal delas é que a faixa de 2.4 GHz está muito sobrecarregada, fornos microondas, telefones sem fio e inúmeros outros dispositivos utilizam a mesma faixa, além disto a quantidade de canais na faixa de 5 GHz é maior. No entanto, a faixa de 5 GHz, traz também algumas desvantagens, já que a frequência é mais alta, o alcance diminui, uma vez que o sinal é mais absorvido por paredes e outros objetos sólidos, o alcance acaba sendo menor que no padrão 802.11b [\(MORAES, 2010\)](#page-58-2).

## <span id="page-22-1"></span>**1.2.2** *IEEE* **802.11b**

Aprovado em 1999, utiliza como faixa de frequência o espectro de 2.4 GHz, trabalhando com taxas de até 11 Mbps, porém na prática o protocolo alcança velocidade m´axima de 5.9 Mbps usando TCP e 7.1 Mbps usando UDP [\(MORAES, 2010\)](#page-58-2).

Este padr˜ao baseia-se na comunica¸c˜ao ponto multiponto, onde um *Access Point (AP)* se comunica com um ou mais clientes (*STAs*) da rede sem fio, estabelece um alcance m´edio de 30 a 90 metros de distância, fator que afeta diretamente a performance e o número total de usuários que utilizam determinado canal.

Figura 8 – Canais da faixa do *ISM* para 2,4 GHz.

<span id="page-22-0"></span>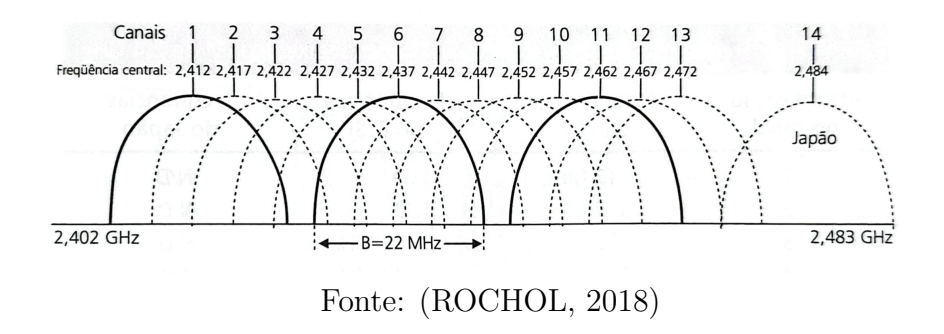

## <span id="page-22-2"></span>**1.2.3** *IEEE* **802.11g**

Conforme Moraes (2010), o padrão 802.11g é uma extensão do padrão 802.11b, na verdade existe uma compatibilidade entre eles, já que os dois trabalham na mesma faixa de frequência, basicamente o que diferencia um do outro é o fato do 802.11g trabalhar em uma modulação mais eficiente, o que possibilita uma taxa de transmissão nominal igual ao padrão 802.11a (5 GHz), de 54 Mbps e efetiva de 19 Mbps porém com o mesmo alcance de sinal do padrão 802.11b, por trabalharem com a mesma faixa de frequência [\(MORAES, 2010\)](#page-58-2).

A compatibilidade dos padrões 802.11b e 802.11g, acarreta em alguns problemas, a existência de estações trabalhando em 802.11b reduz consideravelmente a performance em uma rede 802.11g. Embora a aceitação do padrão 802.11g tenha sido alta, esta tecnologia está sujeita as mesmas interferências do 802.11b relacionadas à grande utilização do espectro de 2.4 GHz, os dispositivos que trabalham nesta faixa de frequência estão susceptíveis à interferências provenientes de outros dispositivos [\(MORAES, 2010\)](#page-58-2).

## <span id="page-22-3"></span>**1.2.4** *IEEE* **802.11n**

Moraes (2010) afirma que publicado em 2009, o *IEEE* 802.11n tem como objetivo aumentar a velocidade obtida nos padrões anteriores, de 54Mbps para até 600Mbps, usando até 4 canais de dados, com espaçamento de 40MHz entre eles.

A ideia ´e utilizar o conceito de *MIMO (Multiple Imput Multiple Output)*, multiplexando e agregando mais antenas na transmissão de dados o que aumenta consideravelmente capacidade de transmissão, outro fator que permite a maior capacidade de banda ´e o fato de poder utilizar uma largura de canal de 40 MHz, dobrando a capacidade dos padr˜oes antigos que utilizavam 20 MHz [\(MORAES, 2010\)](#page-58-2).

Técnicas avançadas de modulação permitiram que as taxas de transferências se elevassem consideravelmente em comparação aos antigos padrões, outra característica é a retro compatibilidade do protocolo 802.11n com seus antecessores, porém uma rede mista de protocolos n˜ao entrega a mesma capacidade que uma rede "pura"em 802.11n [\(MORAES,](#page-58-2) [2010\)](#page-58-2).

#### <span id="page-23-1"></span>**1.2.5** *IEEE* **802.11ac**

Publicado em meados de 2012, o protocolo 802.11ac explora três itens fundamentais e inter-relacionados de modo a permitir o aumento da taxa de transmissão, acima de 3 Gb/s [\(ROCHOL, 2018\)](#page-59-2). São eles:

- Aumento da largura de banda;
- Aumento da eficiência espectral:
- Melhora na relação Sinal/Ruído.

O novo protocolo passa a utilizar larguras de banda de até 160 MHz (na combinação de 80+80 de *channel bounding*), 4 vezes maior que o protocolo anterior, além disso, novas técnicas de modulação foram implementadas para comportar o aumento da taxa de transmissão e permitir uma maior eficiência no sinal.

Na Figura [9,](#page-23-0) podemos observar as faixas do *ISM* para 5 GHz que são utilizados no *IEEE* 802.11ac, padronizados pela *UNII (Unlicensed National Information Infrastructure)* que s˜ao as faixas UNII-1, UNII-2 e UNII-3 totalizando 300 MHz de largura de banda que podem ser utilizados para 12 canais n˜ao sobrepostos de 20 MHz cada.

<span id="page-23-0"></span>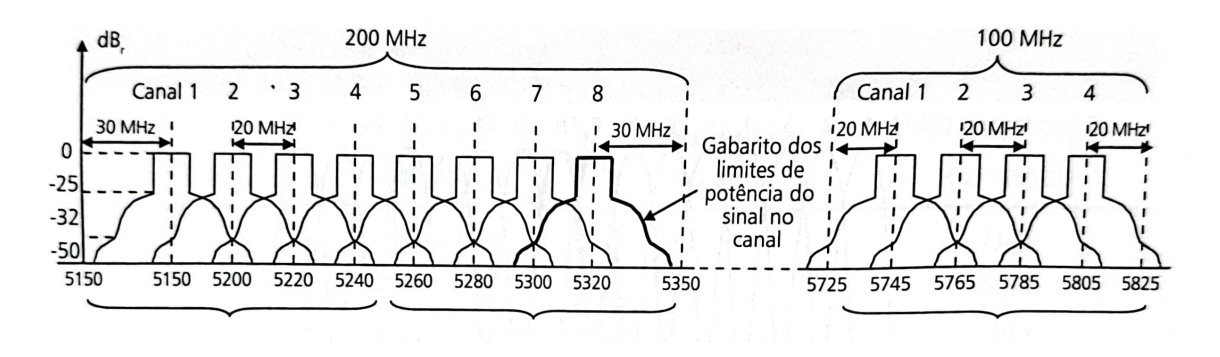

Figura 9 – Canais da faixa do *ISM* para 5 GHz.

Fonte: [\(ROCHOL, 2018\)](#page-59-2)

## <span id="page-24-1"></span>**1.2.6** *IEEE* **802.11ad**

Com o surgimento de aplicações sem fio com demandas de taxas de transfeência cada vez mais altas, a *IEEE* criou em 2008 um grupo de trabalho para desenvolver projetos de alta vaz˜ao (*VHT - Very High Throughput*), mais especificamente, uma interface a´erea para taxas ultra altas na faixa de 60 GHz, que mais tarde, em 2013 seria o *IEEE* 802.11ad [\(ROCHOL, 2018\)](#page-59-2).

Conforme a figura [10,](#page-24-0) a faixa do *ISM* de 60 GHz possui 9 GHz de largura de banda, cerca de 30x maior que a faixa de 5 GHz utilizada na banda de 5 GHz do ISM, com 4 canais com larguras de banda de 2,16 GHz. Um aliança de fabricantes de equipamentos foi formada, para colaborar em pesquisas e padronização da tecnologia, a aliança é designada *WiGig (Wireless Gigabit Alliance)*.

<span id="page-24-0"></span>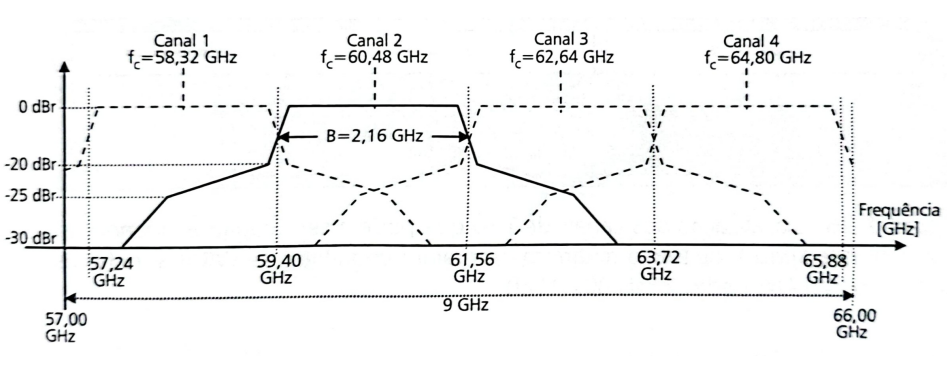

Figura 10 – Canais da faixa do *ISM* para 60 GHz.

Fonte: [\(ROCHOL, 2018\)](#page-59-2)

A transmissão na faixa de 60 GHz possui algumas especificidades, por exemplo, devido a sua faixa de operação, a faixa de 60 GHz possui mais atenuação no espaço livre comparado com as faixas de 2,4 e 5 GHz. Assim, a perda para uma determinada potência de sinal seria de 68 dB por metro, enquanto para 5 GHz seria apenas 21,6 dB por metro. Em parte essa questão pode ser contornada com o aumento do ganho da antena. As pequenas dimensões geométricas dessas antenas devido a faixa de frequência utilizada permite o uso de novas e precisas tecnologias [\(ROCHOL, 2018\)](#page-59-2).

Atualmente, todos os canais do *ISM* da faixa de 60 GHz estão autorizados a funcionar no Brasil, uma faixa que começa em 57 até 71 GHZ com limitações de *EIRP (Effective Isotropic Radiated Power)* [\(ANATEL, 2020\)](#page-58-3).

Uma das soluções que vem ganhando espaço com a chegada do 5G, é o uso de um arranjo de antenas para ser criado um feixe diretivo ao invés do uso tradicional de uma antena diretiva. O *Beamforming* abre nossas possibilidades para a implementação e comercialização de equipamentos compatíveis com as redes *IEEE* 802.11ad.

## <span id="page-25-1"></span>**1.3** *BEAMFORMING*

*Beamforming* como o próprio nome diz, é a formação de um feixe de energia a ser transmitido. Basicamente, dada uma certa quantidade de energia, um feixe normal isotrópico mandaria para todos os lados esse feixe como uma área limitada, que teria um alcance reduzido, já o padrão de radiação de um *beam*, com o mesmo valor de energia e área, mandaria um feixe diretivo para um ponto específico mais longe, dessa forma, a energia seria utilizada de forma mais eficiente, sendo destinada para o lugar desejado.

Figura 11 – Padrão de radiação isotrópico e *Beamforming*.

<span id="page-25-0"></span>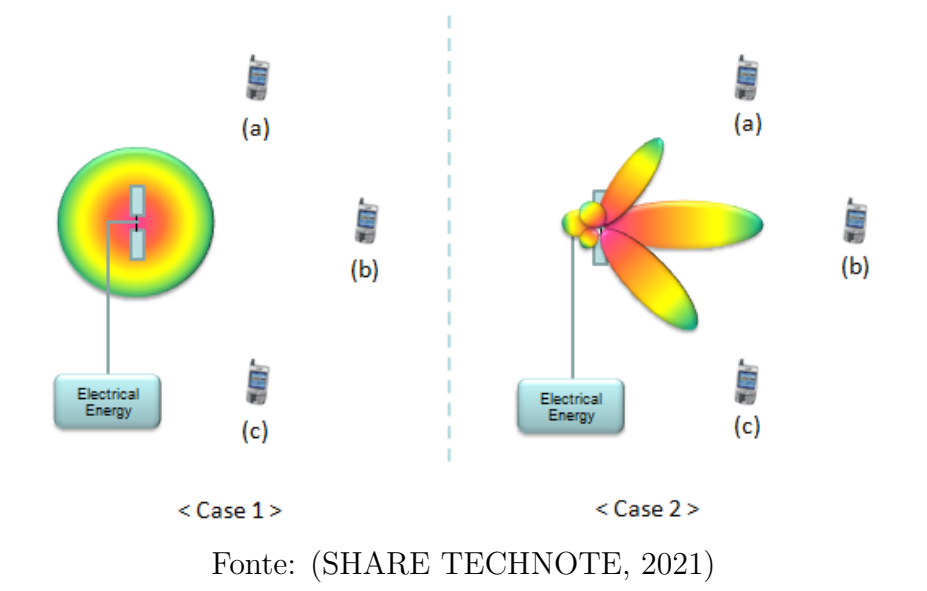

Conforme o ilustrado na figura [11,](#page-25-0) à esquerda, o padrão de irradiação isotrópico, típico de uma antena dipolo. À direita, o padrão de irradiação de um arranjo de antenas, formado essencialmente para interação de fase e amplitude do sinal entre as antenas individualmente, quanto maior o n´umero de antenas no arranjo, mais diretivo o feixe [\(ROCHOL, 2018\)](#page-59-2).

## <span id="page-26-1"></span>**2 METODOLODIA DO DESENVOLVIMENTO DO PROJETO**

Este capítulo aborda o desenvolvimento do projeto

## <span id="page-26-2"></span>**2.1 SIMULADOR**

<span id="page-26-0"></span>Diversos *softwares* simuladores existem para desenvolvimento de antenas, dentre eles, o *Ansys HFSS, CST Studio Suite, Matlab* entre outros. Neste trabalho, o *software* utilizado foi o MatLab (Figura [12\)](#page-26-0) versão 2021b, devido sua popularidade no meio acadˆemico principalmente no ensino superior e sua baixa complexidade para *design* de antenas, comparado outras soluções que necessitariam de um estudo mais aprofundado da ferramenta, de teoria de antenas e prototipação.

Figura 12 – Logo Matlab.

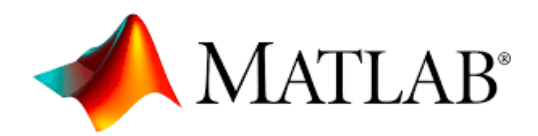

Fonte: [\(MATHWORKS INC., 2022\)](#page-58-4)

O Matlab possui dezenas de aplicações e *toolboxes* para engenharia, algumas delas foram utilizadas no projeto, a *Antenna Toolbox* e *Antenna Array Toolbox* para design dos protótipos de antena e simulações.

## <span id="page-26-3"></span>**2.2 REQUISITOS DE ANTENA**

A frequencia de 60 GHz, como visto anteriormente, é uma faixa que pertence ao ISM e pode ser utilizado no mundo inteiro. Essa faixa parmite altas larguras de banda, e assim, altas taxas de transferência. Outra vantagem, é que o baixo comprimento de onda, na ordem de mil´ımetros, permite o design de antenas compactas e arranjo de antenas [\(SCHULZ, 2017\)](#page-59-5). Entretando, essa faixa possui duas desvantagens:

- Alta atenuação no espaço livre.
- Absorção pelo oxigênio  $(O_2)$ .

Visto os canais disponíveis na maior parte dos países incluindo Brasil (Retirando os canais 5 e 6, ainda em fase de regulamentação ao redor do mundo) na faixa do ISM para 60 GHz (Figura [10\)](#page-24-0), a antena projetada deve cobrir um ou mais canais com a largura de faixa *S*<sup>11</sup> maior que 2,16 GHz. Como podemos ver na Tabela [1](#page-27-0) a seguir:

<span id="page-27-0"></span>

| Canal          | $F_c$     | Faixa                       |
|----------------|-----------|-----------------------------|
| 1.             | 58,32 GHz | $57,22 - 59,40$ GHz         |
| $\overline{2}$ | 60,48 GHz | $59,40 - 61,56 \text{ GHz}$ |
| 3              | 62,64 GHz | $61,56 - 63,72 \text{ GHz}$ |
| 4              | 64,80 GHz | $63,72 - 65,88$ GHz         |

Tabela 1 – Canais *IEEE* 802.11ad.

Fonte: [\(SCHULZ, 2017\)](#page-59-5).

Outro requisito para o projeto da antena é o alcance desejado e o limiar de sensibi-lidade que deve chegar ao receptor, com auxílio do artigo de Nitsche [\(NITSCHE et al.,](#page-58-5) [2014\)](#page-58-5) podemos encontrar mais claramente as informações contidas no documento de 2012 denominado "*IEEE Standard for Information technology — Telecommunications and information exchange between systems. Local and metropolitan area networks — Specific requirements*"em "*Part 11: Wireless LAN Medium Access Control (MAC) and Physical Layer (PHY) Specifications*"[\(IEEE, 2012b\)](#page-58-6) e "*IEEE 802.11ad, Amendment 3: Enhancements for Very High Throughput in the 60 GHz Band*"[\(IEEE, 2012a\)](#page-58-7). Dessa forma, podemos descobrir que um AP deve ter um alcance de 20 metros, considerando, que o *MCS (Modulation Coding Scheme)* mais baixo tem operação em -68 dBm de recepção [\(SCHULZ, 2017\)](#page-59-5).

A potência máxima de transmissão, é limitada pela faixa do ISM e mantida pelos org˜aos regulamentadores, usualmente, ´e definida pela m´axima *EIRP (Effective Isotropic Radiated Power)*, a unidade de medida padrão é em dBm, e não pode ser confundido com a potência de transmissão apenas, a EIRP (dBm) se dá pela soma do ganho da antena (dBi) e da potência de transmissão (dBm), logo uma antena de alto ganho, forçaria uma menor potência de transmissão. Mandatoriamente, a potência de transmissão não pode exceder 30 dBm (1 Watt), mesmo se a soma com o ganho da antena não passar da máxima EIRP [\(ETSI, 2019\)](#page-58-8).

Para a faixa de 2,4 GHz a máxima EIRP é 36 dBm (4 Watt), porém, dificilmente vemos no mercado produtos que alcancem esses valores, usualmente encontramos roteadores com 20 até 26 dBm de EIRP (em torno de 18 dBm a 22 dBm e antenas com ganhos de 3 dBi a 4 dBi) em 2,4 GHz. Em 5 GHz, a máxima EIRP é maior, chegando a 53 dBm. Atualmente no Brasil, a máxima EIRP permitida para a faixa de 60 GHz é de 40 dBm para aplica¸c˜oes *indoor/outdoor* [\(ETSI, 2019\)](#page-58-8).

Utilizando a esquação de Friss para potência transmitida e recebida em dBm e atenuação no espaço livre em dB para descobrir o EIRP  $(P_T + G_T)$ , com valor da distância de 20 metros, potência recebida de -68 dBm, Ganho da antena receptora igual a zero, e o comprimento de onda para 60 GHz, 5 mm. Temos:

<span id="page-28-2"></span>
$$
P_R(dBm) = P_T(dBm) + G_T(dBi) + G_R(dBi) - 20\log(\frac{4\pi d}{\lambda})\tag{5}
$$

$$
-68 = P_T + G_T - 20\log(\frac{4\pi 20}{5 \times 10^{-3}})
$$
\n(6)

$$
\therefore P_T + G_T = EIRP \ge 26dBm \tag{7}
$$

<span id="page-28-0"></span>Considerando as potências de transmisão comumente utilizadas, na faixa de 18 dBm, seria necessário uma antena com ganho de 8 dB para satisfazer os requisitos. A seguir na tabela [2,](#page-28-0) os requisitos para uma antena apropriada para a faixa do *IEEE* 802.11ad:

| Faixa de Operação | $59,40 - 61,56 \text{ GHz}$ |  |  |
|-------------------|-----------------------------|--|--|
| Largura de Banda  | $2,16$ GHz                  |  |  |
| Ganho             | 8 dB                        |  |  |
| Impedância        | $50 \Omega$                 |  |  |

Tabela 2 – Requisitos de Antena.

Fonte: Próprio autor.

#### <span id="page-28-1"></span>**2.3 ANTENA DE MICROFITA**

Amplamente conhecida na literatura, a antena de microfita, é comumente utilizada em aplicações de aeroespaciais, satélites e aplicações militares. Estas antenas, podem ser porjetadas para faixas de frequência de centenas de MHz até centenas de GHz, assim, possuindo uma grande faixa de aplicação. Devido à faixa, ela se torna uma antena compacta, leve, fina, sua fabricação é barata, também é compatível com circuitos integrados e o casamento de impedância que pode ser obtido durante o processo de fabricação [\(LACERDA; JUNIOR, 2008\)](#page-58-9) [\(BASHRI; ARSLAN; ZHOU, 2015\)](#page-58-10).

As antenas de microfita são antenas planares e apresentam baixo perfil além das características já citadas das suas pequenas proporções. Essas vantagens, as tornaram populares em aplicações de comunicações móveis, incluindo 2G, 3G, 4G e WLANs. Também sendo escolhidas como antenas internas para aparelhos móveis celulares e estações base, WLAN e Bluetooth [\(LACERDA; JUNIOR, 2008\)](#page-58-9).

<span id="page-29-0"></span>Figura 13 – Antena de Microfita Retangular.

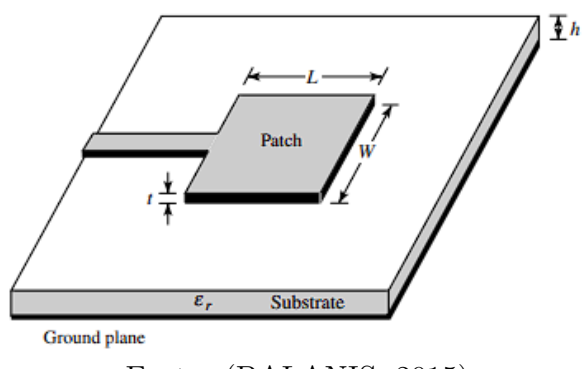

Fonte: [\(BALANIS, 2015\)](#page-58-1)

<span id="page-29-1"></span>A antena de microfita (Figura [13\)](#page-29-0) essencialmente, possui alguns elementos importantes em sua composição, um elemento radiador de tamanho  $W \times L$ , chamado de *patch*, localizado sobre um substrato dielétrico que possui uma permissividade  $e_r$ , que por fim, possui um plano metálico em sua face inferior chamado de plano terra [\(MARTINS, 2013\)](#page-58-11).

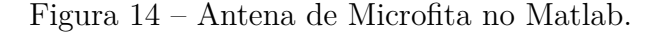

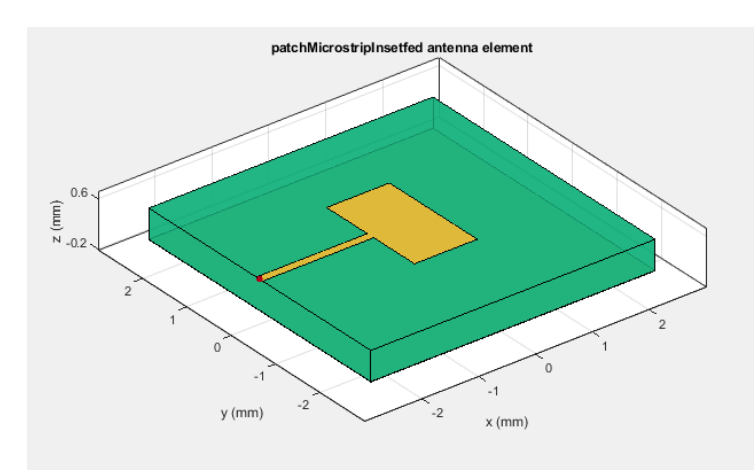

Fonte: Próprio autor.

Diferentes tipos de antenas de microfita podem ser criados, com a distinção pelo formato do *patch*, como por exemplo o formato de dipolo, formato E, formato H entre outros, a antena de microfita utilizada no projeto será a retangular L, pela fácil obtenção das dimensões através dos cálculos e suporte da *toolbox* do Matlab (Figura [14\)](#page-29-1). A seguir, as equações para obtenção das dimensões das antenas [\(RAHAYU; PRATAMA, 2019\)](#page-59-6) [\(BALANIS, 2015\)](#page-58-1).

<span id="page-29-2"></span>
$$
W = \frac{c}{2f_o} \sqrt{\frac{2}{e_r + 1}}\tag{8}
$$

<span id="page-29-3"></span>
$$
e_{reff} = \frac{e_r + 1}{2} + \frac{e_r - 1}{2} \left[ 1 + 12 \frac{h}{W} \right]^{-\frac{1}{2}}
$$
 (9)

<span id="page-30-1"></span>
$$
L_{eff} = \frac{c}{2f_o\sqrt{e_{reff}}}
$$
\n<sup>(10)</sup>

<span id="page-30-2"></span>
$$
\Delta L = 0,412h \frac{(e_{eff} + 0,3)}{(e_{eff} - 0,258)} \frac{\left(\frac{W}{h} + 0,264\right)}{\left(\frac{W}{h} + 0,8\right)}
$$
(11)

<span id="page-30-3"></span>
$$
L = L_{eff} - 2\Delta L \tag{12}
$$

Onde:

 $W =$ Largura do *patch*;  $c =$  Velocidade da luz no espaço livre;  $f<sub>o</sub>$  = Frequência de ressonância;  $e_{reff}$  = Permissividade elétrica efetiva relativa;  $e_r$  = Permissividade relativa do material dielétrico;  $h =$ Distância entre patch e plano terra;  $L_{eff}$  = Comprimento efetivo;  $\Delta L$  = Tamanho da fenda  $\Delta L$ ;  $L =$  Comprimento do *patch*.

## <span id="page-30-0"></span>**2.4 R/T DUROID 5880**

Um elemento importante para o projeto de antena de microfita, é o substrato diel´etrico utilizado. Para antenas de microfita, segundo Balanis, a permissividade sugeriga para uma antena patch retangular simples deve ser entre  $2, 5 < e_r < 12$  [\(BALANIS, 2015\)](#page-58-1).

Para a faixa de algumas unidades à algumas de dezenas de GHz, valores baixos de permissividade são encorajados, principalmente se aproximando do unitário. Outro fator que colabora muito para o sucesso do projeto, s˜ao espessuras *h* de diel´etrico menores. Com valores de *h* próximo de um décimo do comprimento de onda e  $e_r$  próximo do unitário, mais franjas se formarão ao redor da antena e menos linhas de campo internas no dielétrico [\(NETO, 2019\)](#page-58-12).

Inicialmente, para os cálculos das dimensões das antenas, é necessário escolher o substrato dielétrico. O material escolhido foi a lâminca para altas frequências  $R/T$  Duroid 5880, onde o substrato dielétrico é a microfibra de vidro reforçada por PTFE (Politetrafluoretileno, mais conhecido comercialmente como Teflon). Devido sua popularidade na comunidade acadêmica e em aplicações comerciais nessa faixa de operação, baixo custo e foi o material esconhido para a antena do projeto [\(MORAIS, 2011\)](#page-58-13) [\(MARTINS, 2013\)](#page-58-11) [\(LEUNG, 2013\)](#page-58-14) [\(YEPES, 2010\)](#page-59-7) [\(ROGERS CORPORATION, 2022\)](#page-59-8).

Para a simulação do substrato no Matlab, algumas especificações são necessárias para que a camada dielétrica possua as características do substrato, são elas:

- Constante dielétrica  $(e_r)$ ;
- Fator de dissipação  $(tg\delta)$ ;
- Espessura da camada diétrica  $(h)$ .

<span id="page-31-0"></span>Esses valores podem ser encontrados no *Data Sheet* do R/T Duroid da família 5870 e 5880, como podemos observar na figura [15](#page-31-0) e figura [16.](#page-31-1)

Figura 15 – *Data Sheet* do R/T Duroid da família 5870 e 5880.

|                                                                                                    | <b>TYPICAL VALUES</b>         |                     |                               |                     |                  |  |
|----------------------------------------------------------------------------------------------------|-------------------------------|---------------------|-------------------------------|---------------------|------------------|--|
| <b>PROPERTY</b>                                                                                                    | RT/duroid 5870                |                     | RT/duroid 5880                |                     | <b>DIRECTION</b> |  |
| <sup>[1]</sup> Dielectric Constant, ε <sub>r</sub><br><b>Process</b>                                                      | 2.33<br>$2.33 \pm 0.02$ spec. |                     | 2.20<br>$2.20 \pm 0.02$ spec. |                     | z<br>z           |  |
| <sup>[4]</sup> Dielectric Constant, $\varepsilon_r$<br><b>Design</b>                                                      |                               | 2.33                |                               | 2.20                |                  |  |
| Dissipation Factor, tan $\delta$                                                                                          | 0.0005<br>0.0012              |                     | 0.0004<br>0.0009              |                     | z<br>Z           |  |
| Thermal Coefficient of $\varepsilon_r$                                                                                    |                               | $-115$              |                               | $-125$              |                  |  |
| <b>Volume Resistivity</b>                                                                                                 | 2 X 10 <sup>7</sup>           |                     | 2 X 10 <sup>7</sup>           |                     | Z                |  |
| <b>Surface Resistivity</b>                                                                                                |                               | 2 X 10 <sup>7</sup> |                               | 3 X 10 <sup>7</sup> |                  |  |
| <b>Specific Heat</b>                                                                                                    |                               | 0.96(0.23)          |                               | 0.96(0.23)          |                  |  |
|                                                                                                    | <b>Test at</b><br>23 °C       | Test at 100<br>°C   | Test at 23 °C                 | Test at 100<br>°C   | N/A              |  |
| <b>Tensile Modulus</b>                                                                                                    | 1300 (189)                    | 490 (71)            | 1070 (156)                    | 450 (65)            | X                |  |
| $\sqrt{D}$<br>$\cap$ mm $\cap$<br>$\alpha$ $\alpha$ $\beta$ $\alpha$ $\beta$ $\gamma$ $\gamma$ $\gamma$<br>$\blacksquare$ |                               |                     |                               |                     | $\Omega$         |  |

Fonte: [\(ROGERS CORPORATION, 2022\)](#page-59-8)

<span id="page-31-1"></span>Figura  $16 - Data Sheet$  do R/T Duroid da família 5870 e 5880.

| <b>Standard Thicknesses</b>                                                                                                    |  | <b>Standard Panel Sizes</b>                                                                                                    |  |
|----------------------------------------------------------------------------------------------------|--|----------------------------------------------------------------------------------------------------|--|
| $0.005''(0.127mm)$ +/- 0.0005"<br>$0.010''(0.252mm)$ +/- $0.0007''$<br>$0.020''(0.508mm)$ +/- 0.0015"<br>$0.031''(0.787mm)$ +/- $0.0020''$<br>$0.062''(1.575mm)$ +/- $0.0030''$ |  | 18" X 12" (457 X 305mm)<br>18" X 24" (457 X 610mm)<br>*Additional panel sizes<br>available                                                                                                  |  |
| *Additional thicknesses available from 0.0035" - 0.375"<br>in varying increments                                                                                                |  |                                                                                                    |  |
| suitability of Rogers' circuit materials for each application.                                                                                                    |  | The information in this data sheet is intended to assist you in designing with Rogers' circu<br>warranty of merchantability or fitness for a particular purpose or that the results shown o |  |

Fonte: [\(ROGERS CORPORATION, 2022\)](#page-59-8)

<span id="page-31-2"></span>Assim, os valores obtidos para a simulação do projeto estão na tablela [3](#page-31-2) a seguir:

Tabela 3 – Especificações R/T Duroid 5880.

| Constante dielétrica $(e_r)$                       | 2,20   |  |
|----------------------------------------------------|--------|--|
| Fator de dissipação $(tq\delta)$                   | 0,0006 |  |
| Espessura da camada diétrica (h) $ 0,508/0,787$ mm |        |  |

Fonte: Próprio autor.

## <span id="page-32-0"></span>**3 DESIGN E SIMULAC¸ AO DO ARRANJO DE ANTENAS ˜**

Com os requisitos de antena definidos, seguindo os documentos técnicos da *IEEE*, o tipo de antena definido, a antena de microfita retangular, e o substrato dielétrico a ser utilizado, o R/T Duroid 5880. Se inicia o desenvolvimento da antena, a seguir, divido em três subseções, as etapas que foram necessárias para realização do projeto.

## <span id="page-32-1"></span>**3.1 CALCULOS ´**

As dimensões da antena de microfita retangular são calculadas a seguir, considerando:

- Frequência de ressonância  $f_o = 60 GHz$ ;
- Permeabilidade do substrato  $e_r = 2, 2;$
- Espessura do substrato  $h = 0,787mm;$
- Velocidade da luz no espaço livre  $c = 3 \times 10^8 m/s$ ;

Utilizando a Eq. [8](#page-29-2) para encontrar a largura W do *patch*:

$$
W = \frac{3 \times 10^8}{2 \cdot 60 \times 10^9} \sqrt{\frac{2}{2, 2 + 1}}
$$
\n(13)

$$
W = 1,9764mm \tag{14}
$$

Utilizando a Eq. [9](#page-29-3) para permissividade elétrica efetiva relativa:

$$
e_{reff} = \frac{2,2+1}{2} + \frac{2,2-1}{2} \left[ 1 + 12 \frac{0,787 \times 10^{-3}}{1,9764 \times 10^{-3}} \right]^{-\frac{1}{2}}
$$
(15)

$$
e_{reff} = 1,8496\tag{16}
$$

Utilizando a Eq. [10](#page-30-1) para comprimento efetivo:

$$
L_{eff} = \frac{3 \times 10^8}{2 \cdot 60 \times 10^9 \sqrt{1,8496}}
$$
 (17)

$$
L_{eff} = 1,8382mm
$$
\n<sup>(18)</sup>

Utilizando a Eq. [11](#page-30-2) para ∆*L*:

$$
\Delta L = 0,412h \frac{(1,8496+0,3)}{(1,8496-0,258)} \frac{\left(\frac{1,9764}{0,787\times10^{-3}}+0,264\right)}{\left(\frac{1,9764}{0,787\times10^{-3}}+0,8\right)}
$$
(19)

$$
\Delta L = 0,3670mm\tag{20}
$$

Utilizando a Eq. [12](#page-30-3) para encontrar a comprimento L do *patch*:

$$
L = 1,8382 \times 10^{-3} - 2 \cdot 0,3670 \times 10^{-3}
$$
 (21)

$$
L = 1,1042mm \tag{22}
$$

## <span id="page-33-1"></span>**3.2** *DESIGN* **DA ANTENA**

A seguir, com as dimensões da antena calculados, é iniciado a fase de simulação no Matlab na *toolbox* de *Antenna Design*. Na figura [17](#page-33-0) podemos observar na barra lateral esquerda, as dimensões  $W \times L$  a espessura do dielétrico e o substrato utilizado, que inicialmente foi o ar, para o plano terra, foram escolhidas dimensões maiores que duas vezes as dimens˜oes do *patch* para assim, a antena de microfita ter diretividade.

<span id="page-33-0"></span>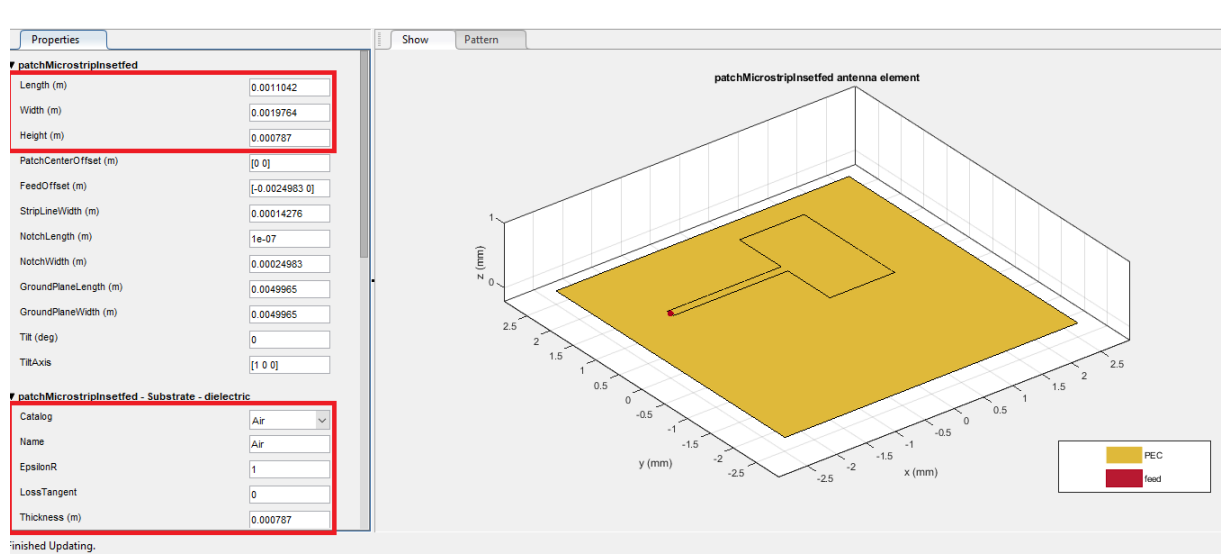

Figura 17 – *toolbox* de *Antenna Design*

Fonte: Próprio autor.

<span id="page-34-0"></span>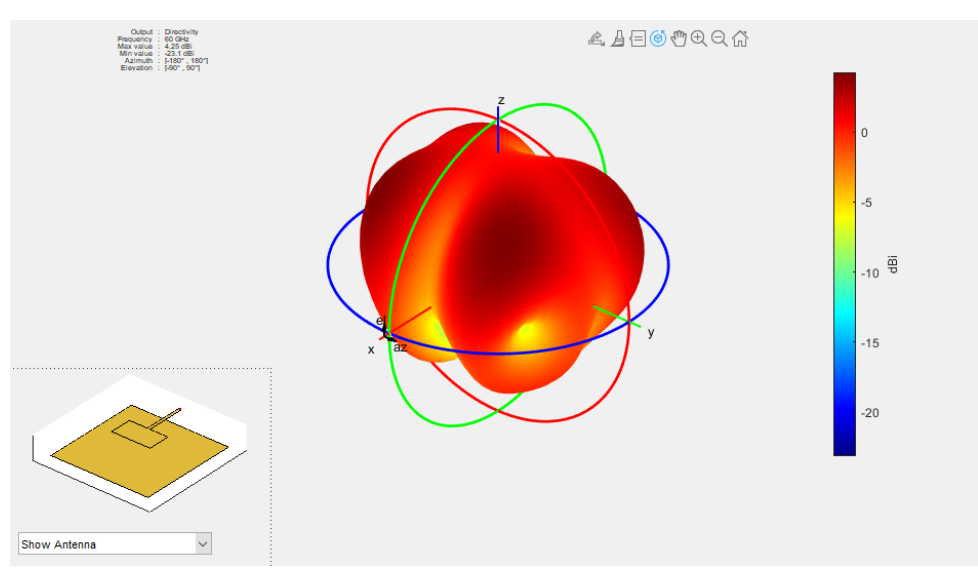

Figura 18 – Irradiação da antena em R3 (h =  $0,787$  mm).

Fonte: Próprio autor.

Na figura [18](#page-34-0) podemos observar o diagrama de irradiação da antena calculada, para a frequência de 60 GHz. A antena possui um ganho de 4,25 dBi, porém como veremos nas figuras a seguir, que a antena possui um baixo ganho no gráfico de elevação.

<span id="page-34-1"></span>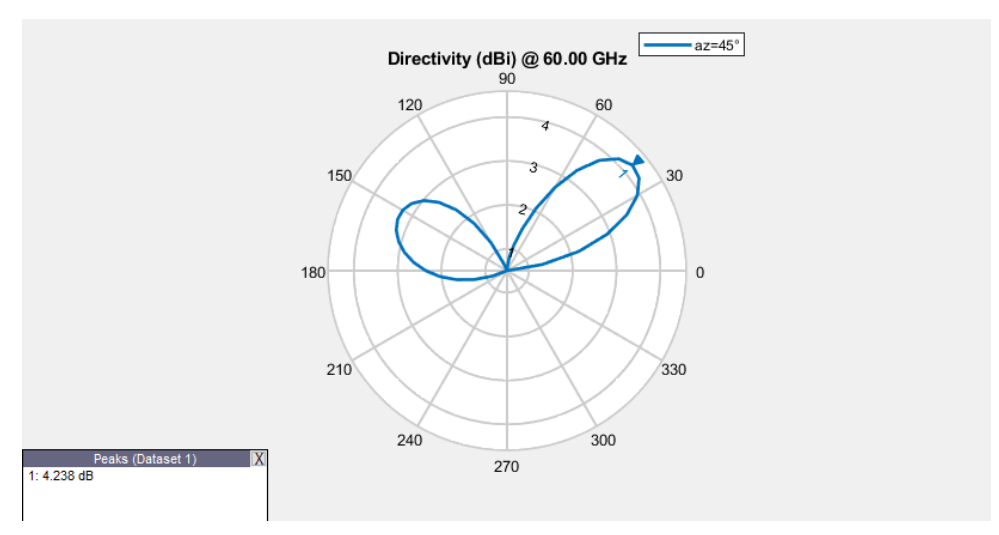

Figura 19 – Gráfico de Elevação (h =  $0.787$  mm).

Fonte: Próprio autor.

Como podemos observar na figura [19](#page-34-1) (com azimuth rotacionado em 45º para melhor visualização) e na figura [20,](#page-35-0) a antena possui um ganho, porém o feixe está se dividindo em lobos para diagonal superior, uma medida para tornar os resultados mais próximos do desejado e aumentar o ganho de elevação da antena, é diminuindo a espessura entre o *patch* e o plano terra, de 0,787 mm para tecnologia de 0,508 mm para obtermos os melhores resultados [\(NETO, 2019\)](#page-58-12).

<span id="page-35-0"></span>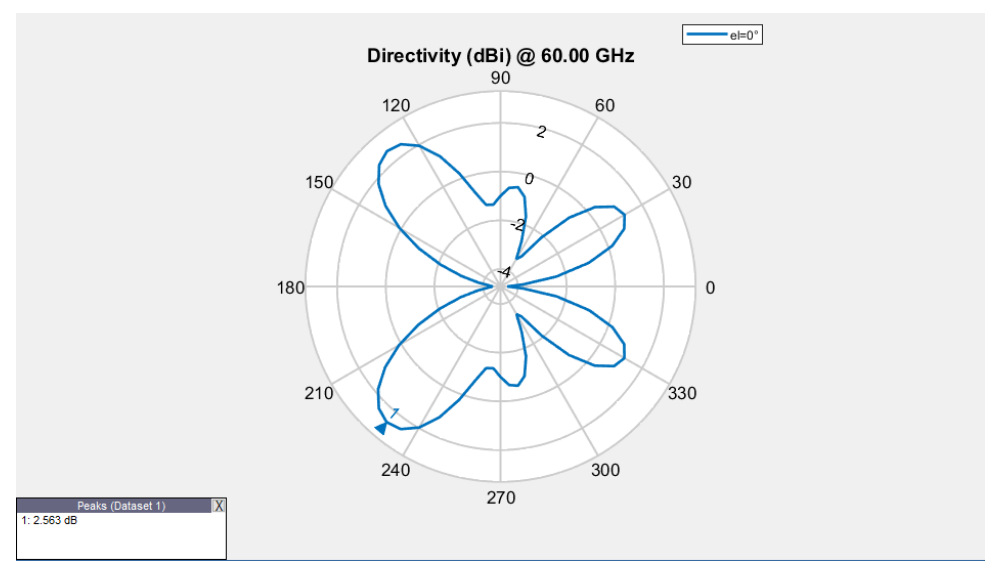

Figura 20 – Gráfico de Azimuth (h =  $0,787$  mm).

Fonte: Próprio autor.

A seguir (figura [21\)](#page-35-1) os parametros de altura (*Height*) e espessura do substrato diel´etrico (*Thickness*) foram alterados para o valor comercial de 0,508 mm, o *script* gerado para simulação podemos encontrar no Apêndice A.

Figura 21 – Antena de Microfita no Matlab (h =  $0,508$  mm).

<span id="page-35-1"></span>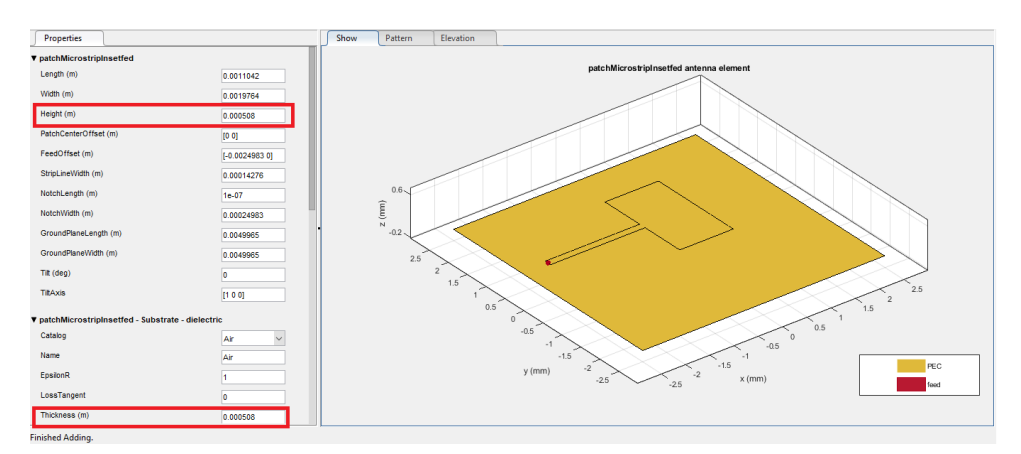

Fonte: Próprio autor.

Podemos observar na figura [22](#page-36-0) que o lobo está mais elevado, embora, o lobo com maior ganho da antena diminuiu para 3,9 dBi. Mostrando que a diminuição da distância entre o patch e o plano terra, trouxeram benefícios para a irradiação da antena aumentando sua diretividade.

<span id="page-36-0"></span>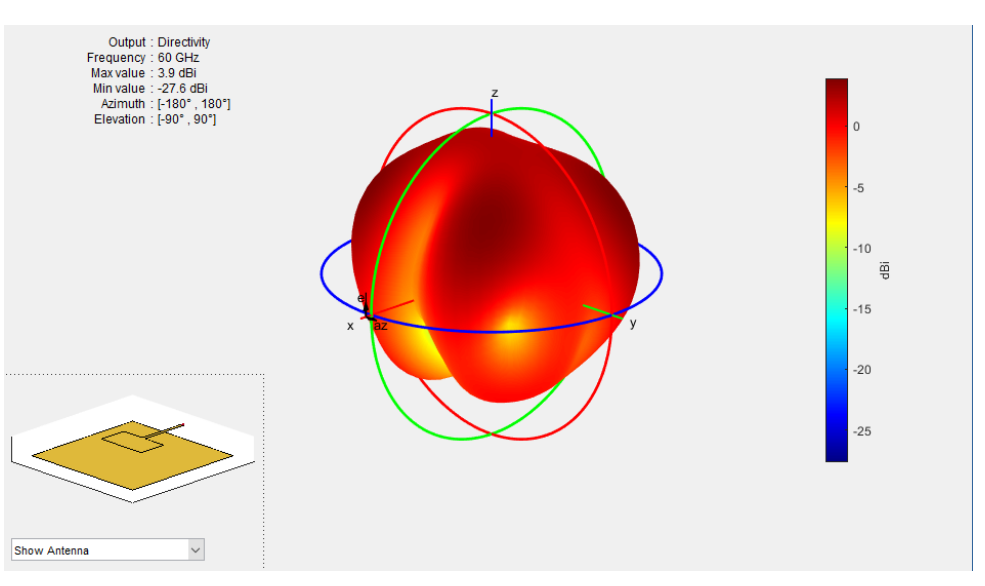

Figura 22 – Irradiação da antena em R3 (h =  $0,508$  mm).

Fonte: Próprio autor.

Nas figuras  $23$  (Azimuth deslocado em  $45^{\circ}$  para melhor visualização dos lóbulos) e [24,](#page-37-0) o ganho de elevação aumentou para 2,3 dBi (no ponto de 90<sup>o</sup>), e podemos notar agora, que a antena não gera mais lóbulos diagonais, agora ela gera um feixe diretivo. Por enquanto, esse ganho de elevação irá servir para o projeto, futuramente no arranjo de antenas, outros parâmetros serão alterados para alcançar o ganho alvo.

Figura 23 – Gráfico de Elevação (h =  $0.508$  mm).

<span id="page-36-1"></span>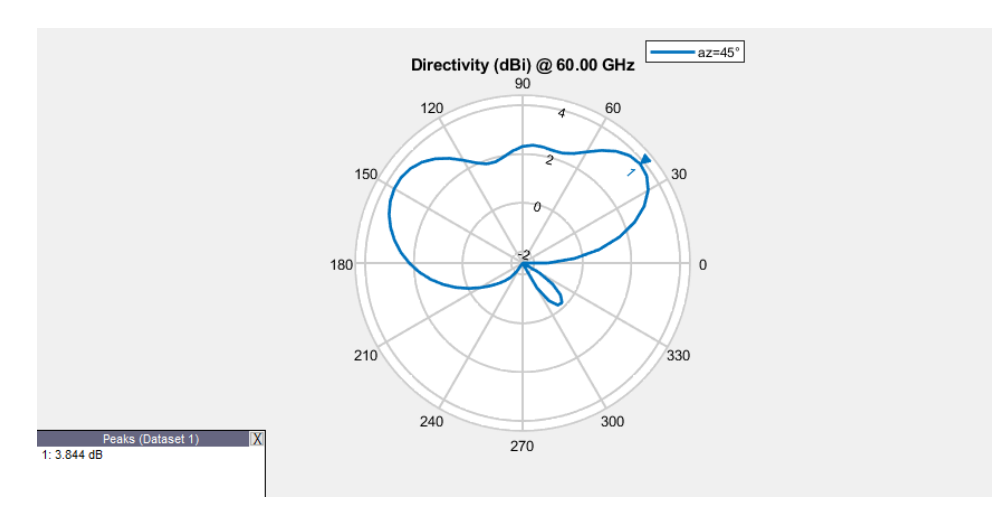

Fonte: Próprio autor.

<span id="page-37-0"></span>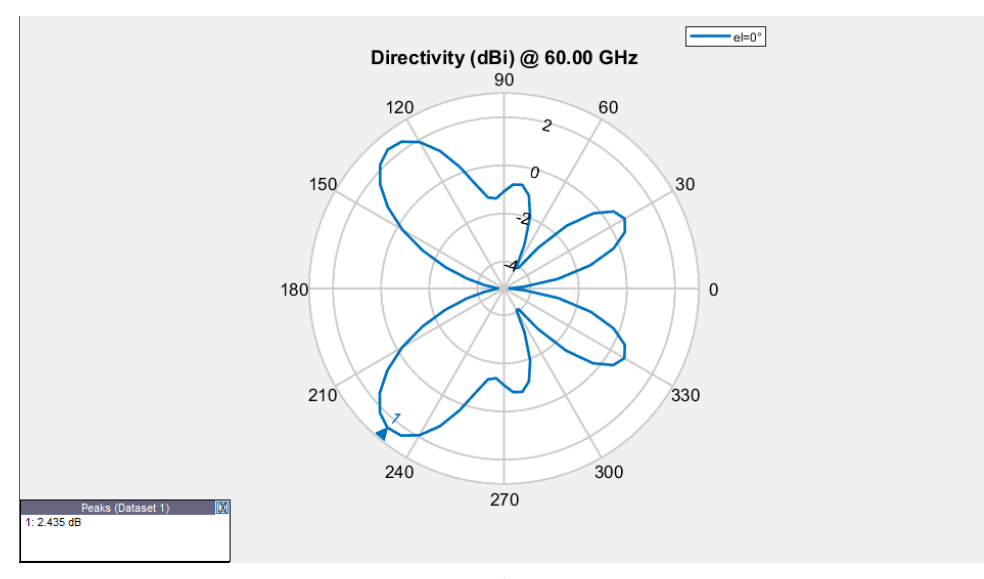

Figura 24 – Gráfico de Azimuth (h =  $0,508$  mm).

Fonte: Próprio autor.

No gráfico de impedância pela resposta de frequência (figura [25\)](#page-37-1), podemos localizar a frequência de ressonância ligueiramente acima de 60,8 GHz, no momento em que a impedância imaginária, soma das reatâncias, zera, e a impedância é puramente resistiva, próxima de 50 Ohms.

<span id="page-37-1"></span>Figura 25 – Gráfico de impedância pela resposta de frequência (h =  $0.508$  mm).

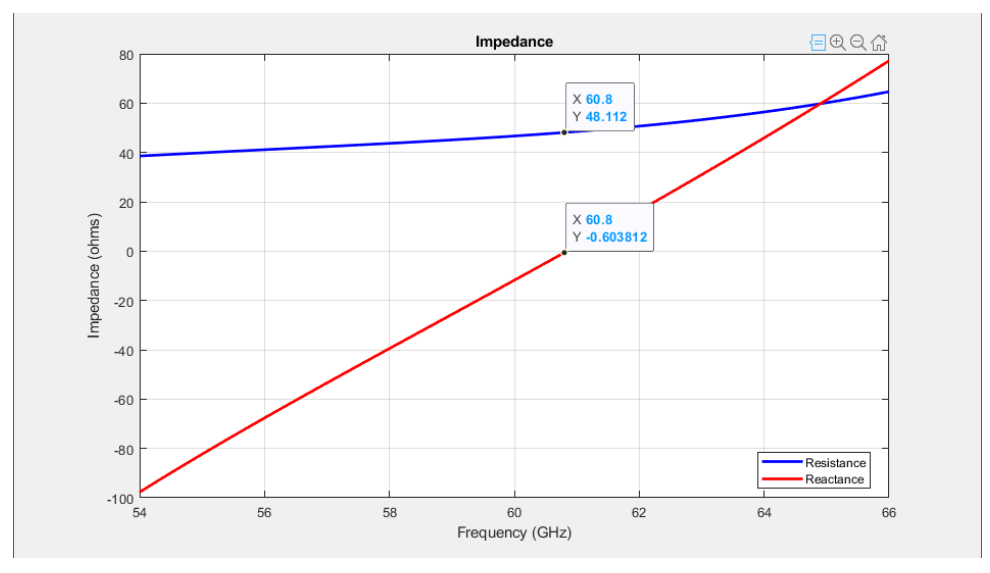

Fonte: Próprio autor.

No gráfico de resposta de faixa (figura [26\)](#page-38-0), observamos o início da faixa em 58,6 GHz e o fim em 63,2 GHz oque resulta em uma largura de banda de 4,6 GHz.

<span id="page-38-0"></span>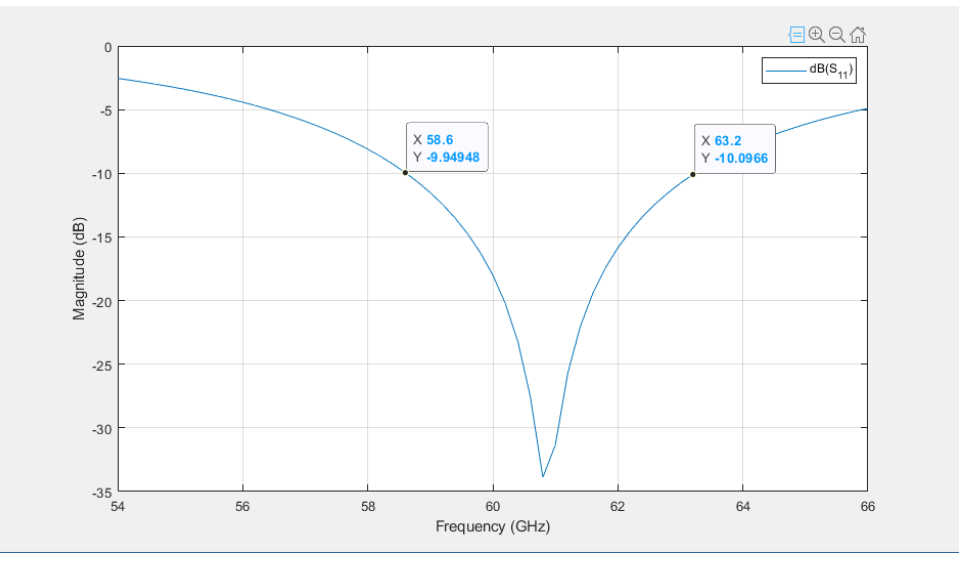

Figura 26 – Gráfico de resposta de faixa (h =  $0.508$  mm).

Fonte: Próprio autor.

A figura [27](#page-38-1) apresenta a antena do projeto com o substrato R/T Duroid 5880, junto das especificações extraídas do *datasheet* inseridas no campo de parametros à esquerda. O *script* gerado para simulação podemos encontrar no Apêndice A.

Figura 27 – Antena de Microfita com R/T Duroid 5880 (h =  $0.508$  mm).

<span id="page-38-1"></span>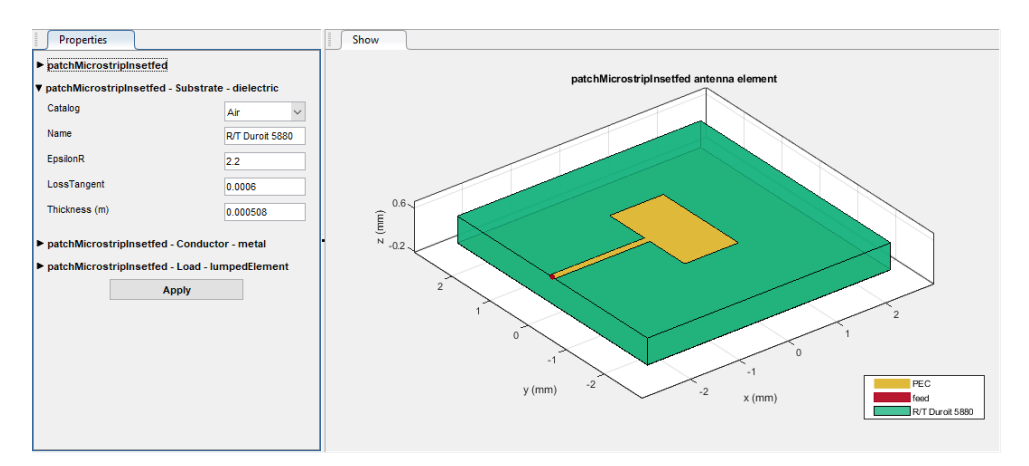

Fonte: Próprio autor.

Infelizmente, devido à limitações de otimização do Matlab, a alta frequência utilizada demanda muito poder de processamento e principalmente memória física, a adição de parâmetros torna mais pesada a simulação, atualmente o computador utilizado nas simulações com 12 GB de memória RAM, é incipiente para processar a antena com substrato (Figura [28\)](#page-39-0), mesmo no modo *script*.

Na figura [29](#page-39-1) também, as simulações em alta frequência demandam muita memória ram para o processamento matricial, e estressam a CPU, no caso do computador utilizado que tem uma *APU* (*Accelerated Processing Unit*), o processador e a placa gráfica se encontram no mesmo chip, portando a temperatura nos dois é aproximadamente a mesma.

<span id="page-39-0"></span>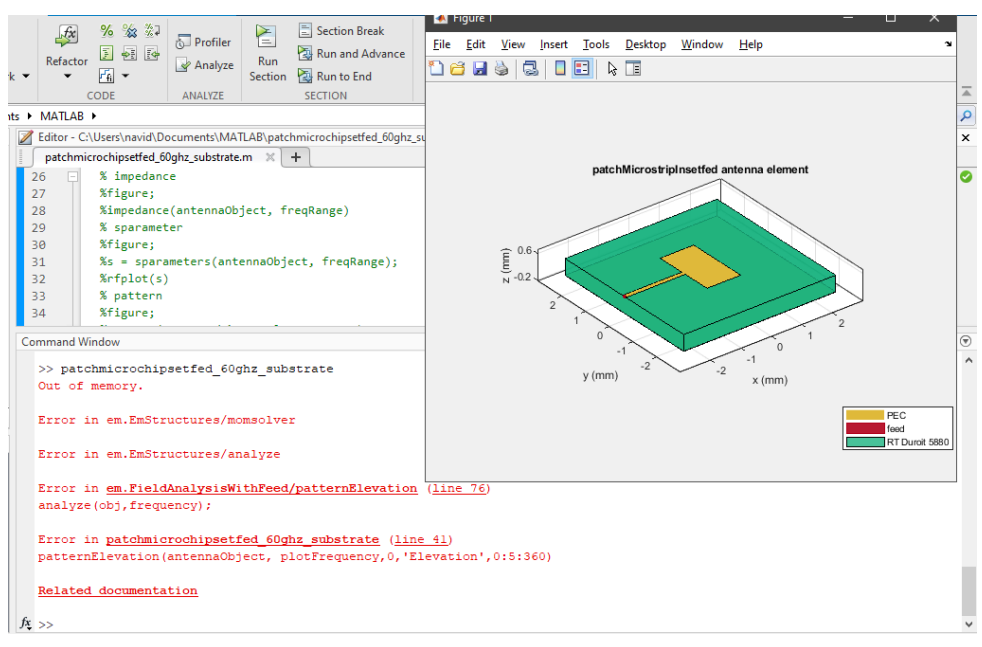

Figura 28 – Erro de out of memory ao simular antena.

Fonte: Próprio autor.

Figura  $29$  – Gargalo no sistema durante simulações.

<span id="page-39-1"></span>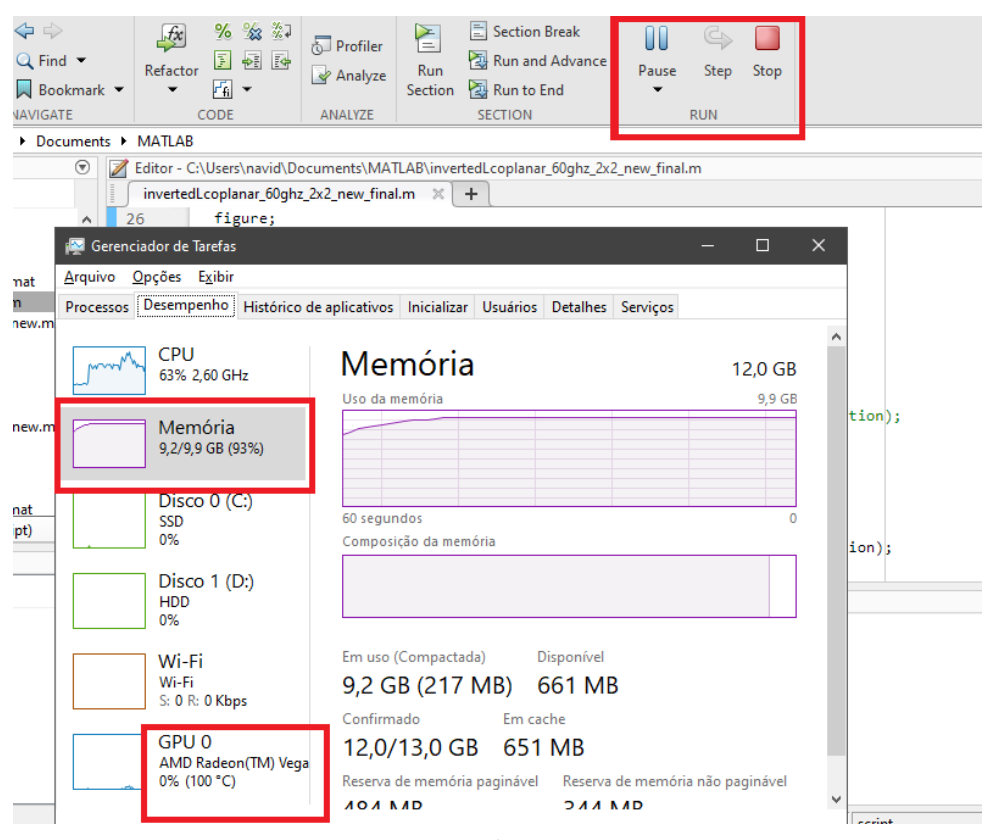

<span id="page-39-2"></span>Fonte: Próprio autor.

## **3.3 ARRANJO DE ANTENAS**

Com as dimens˜oes da antena calculadas, substrato definido, e a antena de microfita retangular simulada na *toolbox* de *Antenna Design*, com valores na faixa do esperado para o projeto. Se inicia o *design* na *toolbox* de *Antenna Array Design*, entretanto, a mesma ainda n˜ao possui suporte para a antena patch de microfita retangular utilizada na simulação. Como podemos ver na figura [30,](#page-40-0) a antena "patchMicrostripInsetfed" está indisponível para seleção.

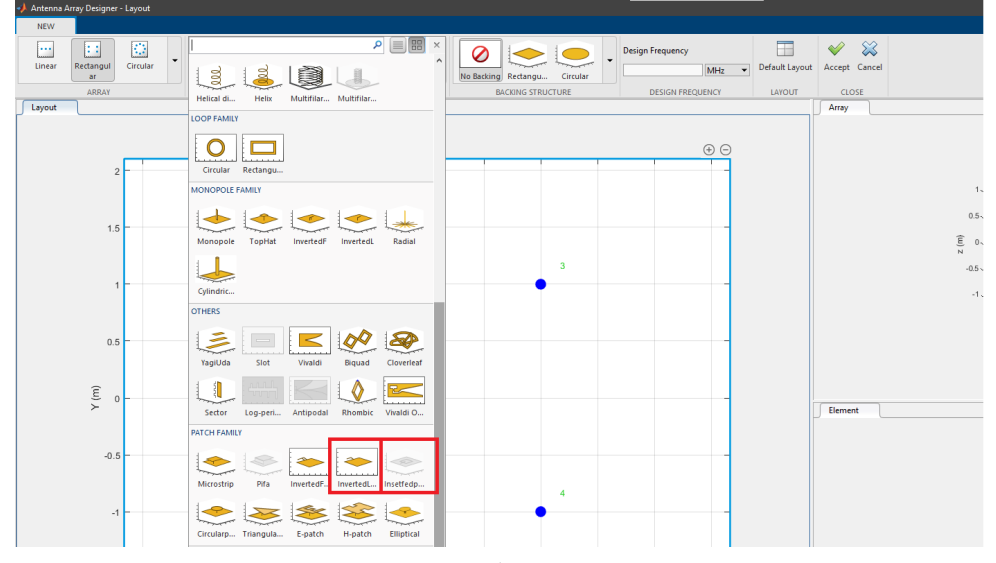

<span id="page-40-0"></span>Figura 30 – Suporte para antenas patch na *toolbox* de *Antenna Array Design*.

Fonte: Próprio autor.

Para mitigar essa questão, uma antena muito parecida foi utilizada, a "invertedLcoplanar", também da família das antenas patch, a antena coplanar L, possui características físicas parecidas com a patch retangular, e com poucas modificações, ela pode ser tornar uma patch retangular. A antena coplanar L, n˜ao vem com um refletor originalmente, então ele foi adicionado na seleção da *toolbox* como podemos ver na figura [31](#page-41-0) a seguir:

Com a antena, refletor e faixa de frequência definidos, é criado o *workspace* (Figura [32\)](#page-41-1) para a mudança das dimensões e inserção do dielétrico  $R/T$  Duroid 5880.

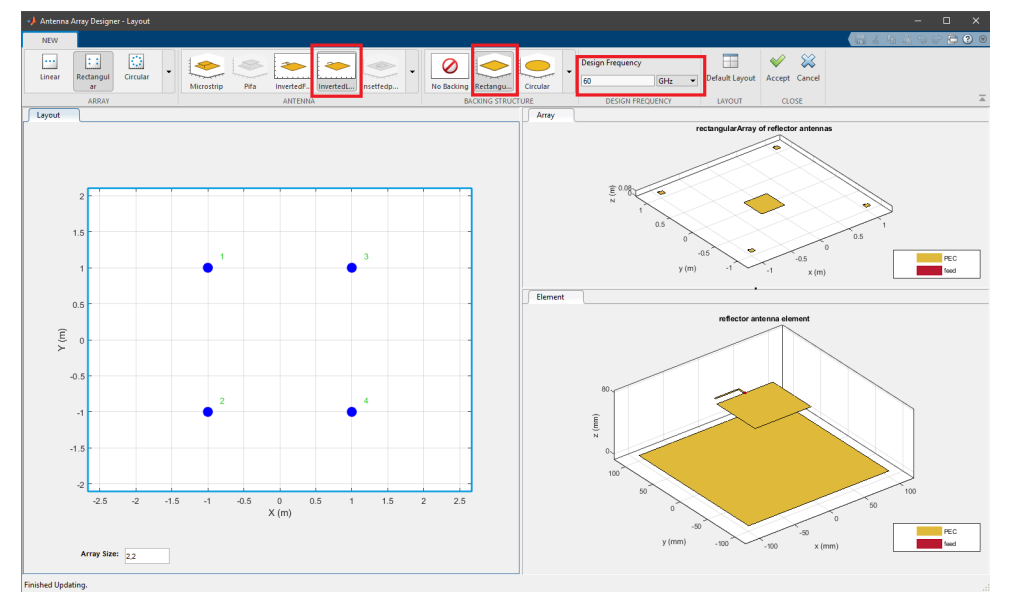

<span id="page-41-0"></span>Figura 31 – *Toolbox* de *Antenna Array Design* com antena coplanar L e refletor.

Fonte: Próprio autor.

<span id="page-41-1"></span>Figura 32 – *Toolbox* de *Antenna Array Design* com antena coplanar L e refletor.

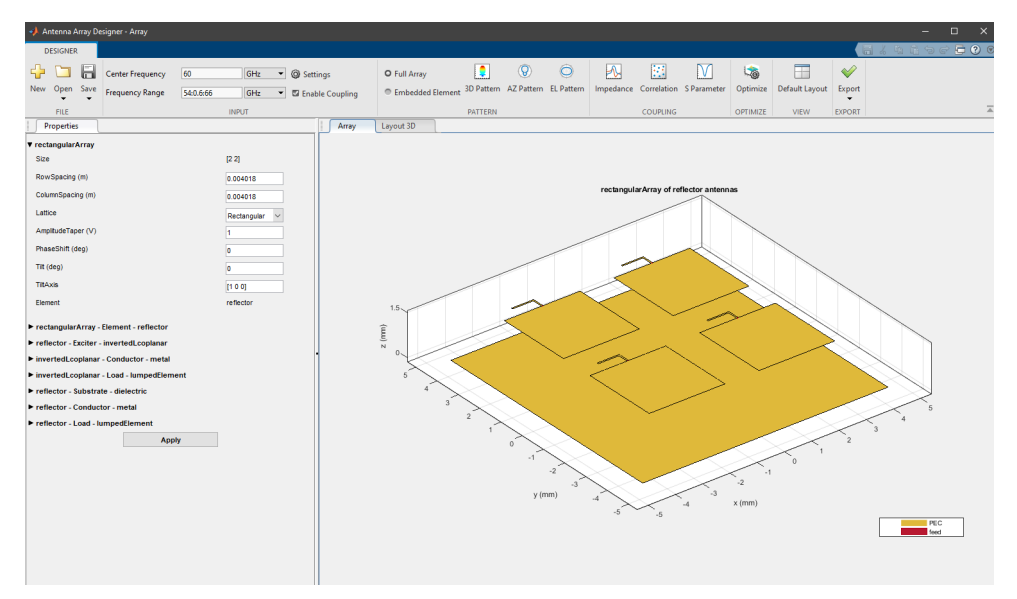

Fonte: Próprio autor.

Na figura [33,](#page-42-0) o arranjo de antenas. Como podemos observar, com as devidas mudanças de dimenções, cada elemento do arranjo está idêntico fisicamente ao modelo patch retangular que foi simulado individualmente, o *script* gerado para simulação podemos encontrar no Apêndice A.

Nesta etapa do *design* da antena, o espaçamento entre os elementos (Figura [34\)](#page-42-1) influencia muito na formação do *beam*, pois todo o sistema interage entre si para formar o feixe; os quatro elementos, o Duroid e o plano terra que atua como refletor. Inicialmente, a própria *toolbox* do Matlab escolheu um valor para os espaçamentos, mas não eram os

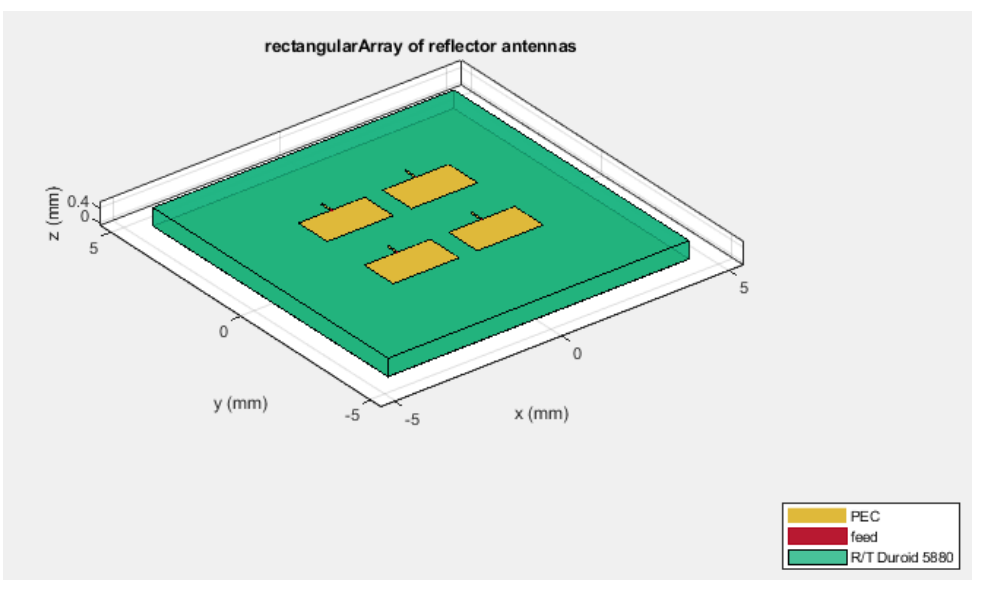

<span id="page-42-0"></span>Figura 33 – Arranjo de antenas com R/T Duroid 5880 (h =  $0,508$  mm).

Fonte: Próprio autor.

<span id="page-42-1"></span>ideais, o ajuste fino foi realizado de forma impírica observando o comportamento com diferentes espaçamentos.

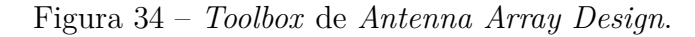

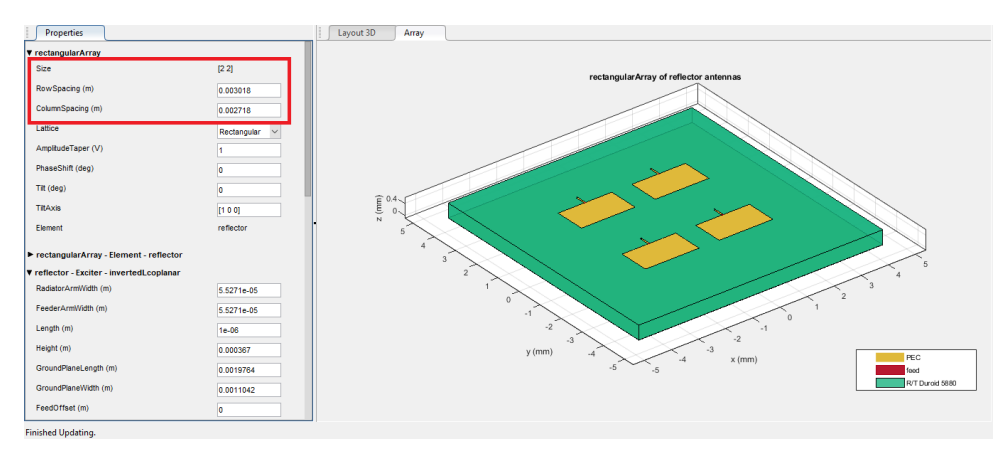

Fonte: Próprio autor.

## <span id="page-43-2"></span>**3.4** *DESIGN* **DOS DIPOLOS**

Como proposto no projeto, antenas isotrópicas tradicionais utilizadas nas tecnologias da fam´ılia 802.11 mais utilizadas comercialmente, seriam simulados e comparados com o arranjo de antenas. A antena adotada é o dipolo cilíndrico (Figura [35\)](#page-43-0), por se aproximar dos modelos comercialmente utilizados.

<span id="page-43-0"></span>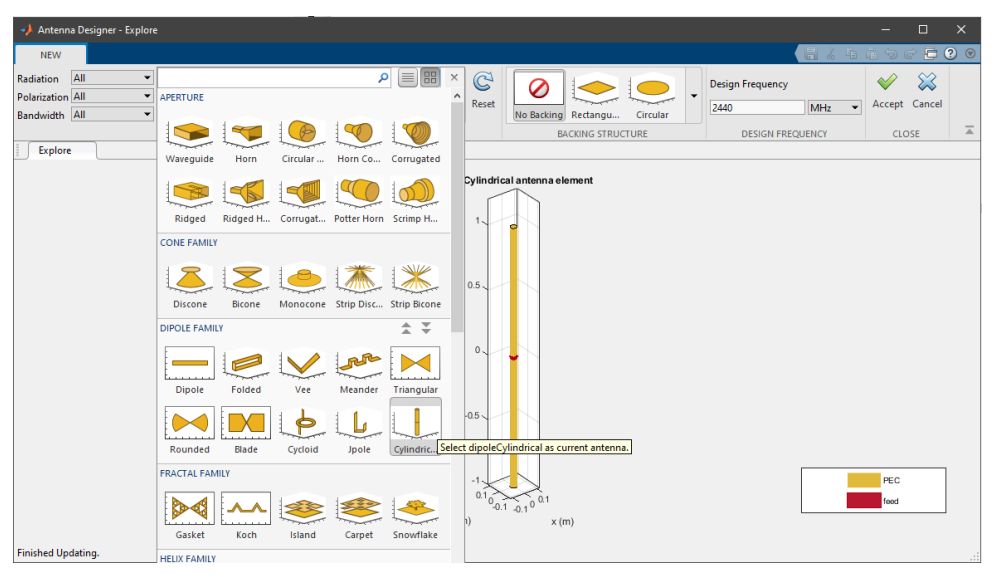

Figura 35 – Dipolo cilíndrico na *Toolbox* de Antena.

Fonte: Próprio autor.

Duas antenas dipolo foram projetadas, uma para a faixa do *ISM* de 2,4 GHz e outra para a faixa de 5 GHz, inicialmente, para a antena da faixa de 2,4 GHz, a antena dipolo cilíndrica foi selecionada, sem estrutura refletora e com a frequência de *design* em 2,44 GHz. Como podemos observar na figura [36:](#page-43-1)

<span id="page-43-1"></span>Figura 36 – Dipolo cilíndrico projetado na *Toolbox* de Antena para 2,4 GHz.

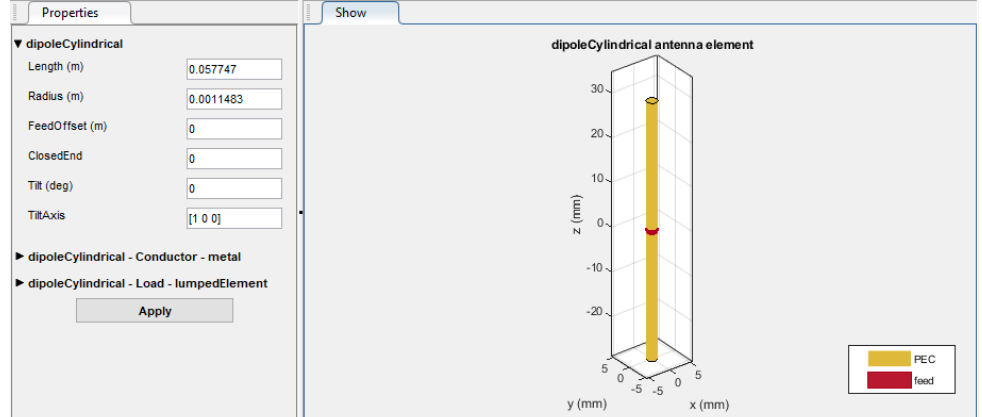

Fonte: Próprio autor.

O projeto de um dipolo ´e muito simples, como podemos ver na antena gerada pela *toolbox* do Matlab (figura [36\)](#page-43-1), apenas duas variáveis são calculadas, o raio do cilindro e o comprimento da antena. Outra informação que podemos observar, é que o comprimento do dipolo cilíndrico, é aproximadamente, metade do comprimento de onda que foi planejado no projeto. O *script* gerado pode ser encontrado no Apˆendice A.

<span id="page-44-0"></span>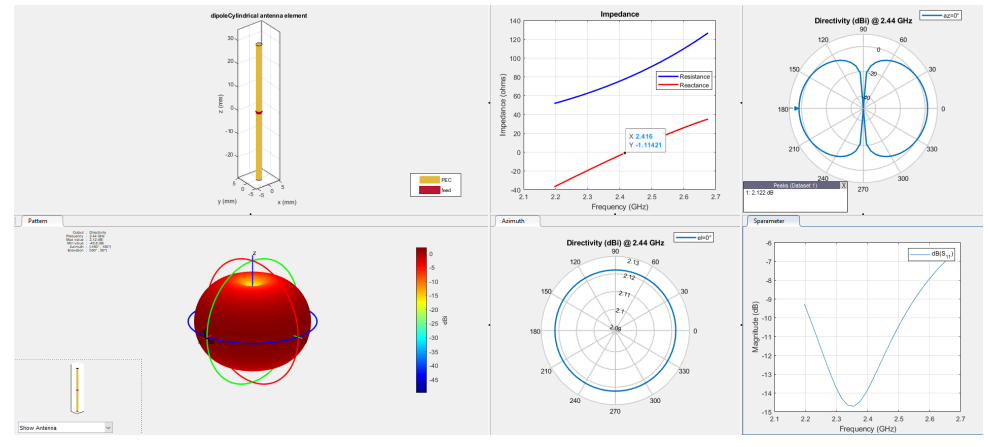

Figura 37 – Dipolo cilíndrico projetado para 2,4 GHz.

Fonte: Próprio autor.

Os valores gerados automaticamente pelo Matlab foram satisfatórios (figura [37\)](#page-44-0) para o funcionamento apropriado da antena, com uma radiação isotrópica e um ganho de 2,12 dBi e como veremos nos resultados, uma largura de banda que comporta todos os canais mais utilizados pelo *IEEE* 802.11b/g/n.

<span id="page-44-1"></span>Figura 38 – Dipolo cil´ındrico projetado na *Toolbox* de Antena para 5 GHz.

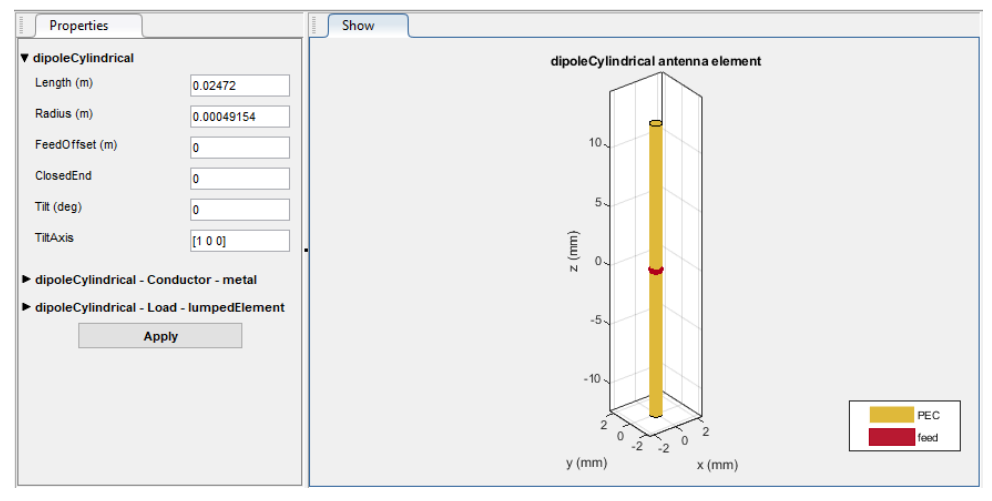

Fonte: Próprio autor.

Da mesma forma, a antena para a faixa de 5 GHz foi projetada, com a frequência de *design* em 5,7 GHz. Como podemos ver na figura [38,](#page-44-1) novamente, o comprimento de onda ´e aproximadamente metade do comprimento de onda que foi projetado.

Os valores gerados pelo Matlab também foram satisfatórios [\(39\)](#page-45-0) para a antena projetada para 5 GHz, uma boa resposta de faixa e uma irradiação isotrópica com ganho de 2,12 dBi, porém, devido afeitos de atenuação no espaço livre, a mesma tem um alcance menor devido à maior frequência. Na seção de resultados, a resposta de faixa será discutida com mais detalhes. O *script* gerado pode ser encontrado no Apêndice A.

<span id="page-45-0"></span>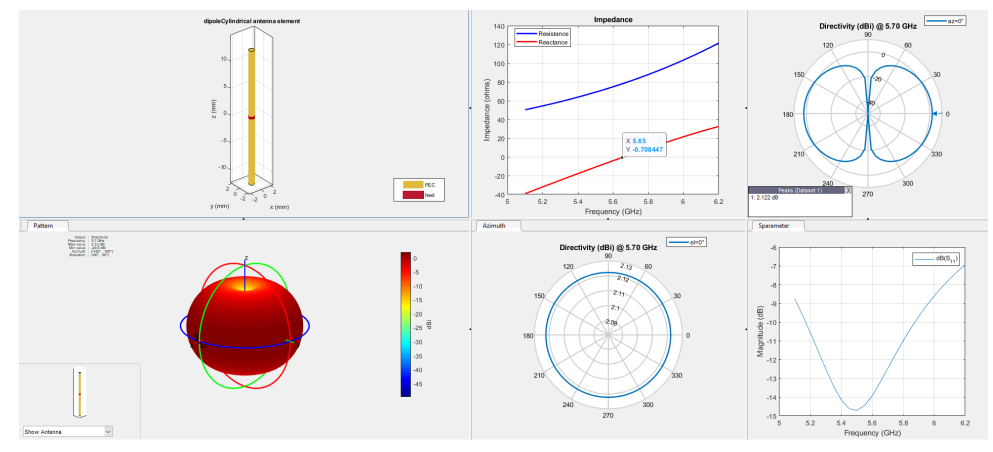

Figura 39 – Dipolo cilíndrico projetado para 5 GHz.

Fonte: Próprio autor.

## <span id="page-46-2"></span>**4 RESULTADOS**

Nos resultados serão discutidos as características do arranjo projetado, a comparação com os requisitos definidos na metodologia, e uma comparação com antenas isotrópicas utilizadas nos sistemas mais populares e utilizados comercialmente atualmente.

Na figura [40](#page-46-0) podemos ver o *beam* irradiado pelo arranjo de antenas, com um ganho de 12,1 dB. Na figura [41](#page-46-1) podemos observar o gráfico de elevação do arranjo e um lóbulo de costas praticamente inexistende, devido ao plano terra, elemento refletor do patch retangular.

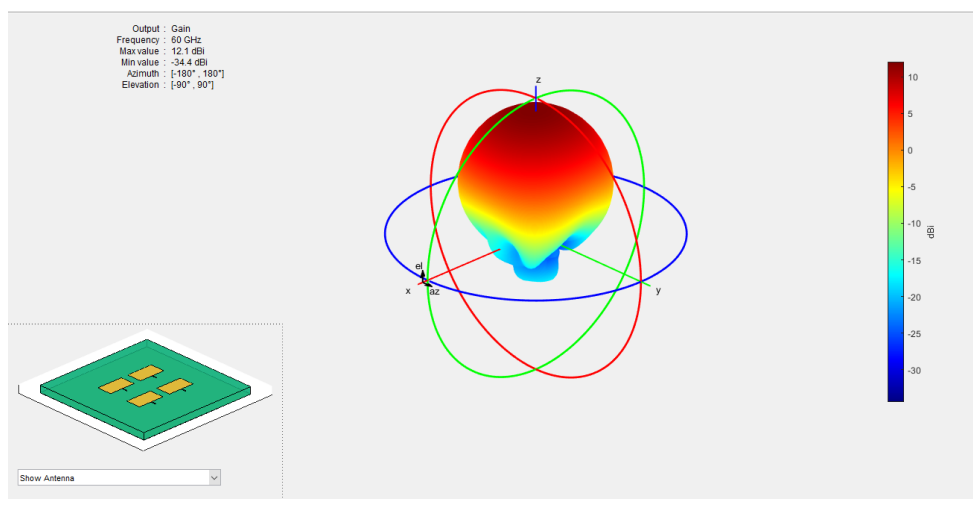

<span id="page-46-0"></span>Figura 40 – Irradiação do Arranjo de Antenas em R3 (h =  $0.508$  mm).

Fonte: Próprio autor.

Figura 41 – Gráfico de Elevação do Arranjo (h =  $0.508$  mm).

<span id="page-46-1"></span>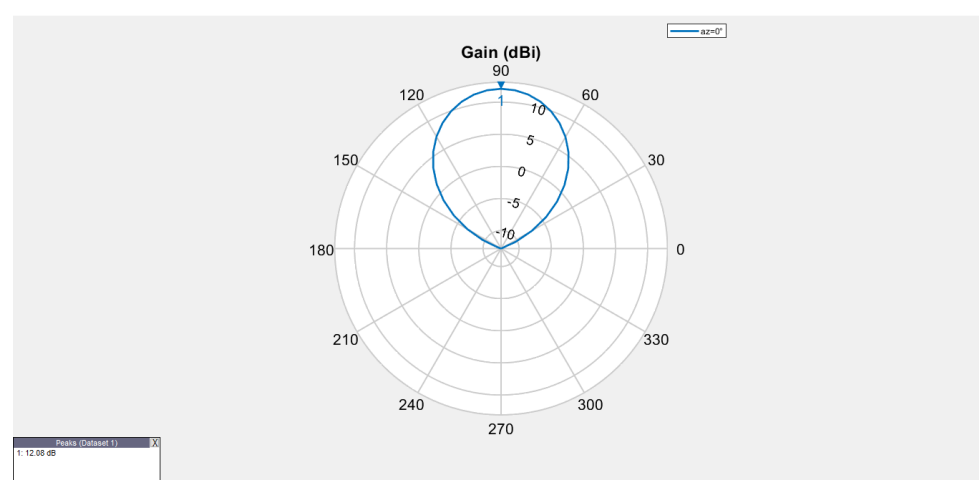

Fonte: Próprio autor.

Na figura [42,](#page-47-0) medindo a largura do feixe, temos um *beam* circular com raio de mais de  $20^{\circ}$ , pois em  $110^{\circ}$  e  $70^{\circ}$  está sendo registrado um ganho de aproximandamente 10 dB e o ˆangulo de meia potˆencia se encontra em 9 dB. Para Leung, uma largura de feixe maior que 30<sup>°</sup> possui boas características para as aplicações da rede *IEEE* 802.11ad [\(LEUNG,](#page-58-14) [2013\)](#page-58-14).

Essa largura do feixe, reduz consideravelmente o número de arranjos que necessitam ser combinados, para uma cobertura 360º do Access Point, mesmo a utilizando o *beamforming* para o feixe se deslocar, um arranjo indivudualmente ainda não cobre todas as direções para uma cobertura "isotrópica"[\(RAHAYU; PRATAMA, 2019\)](#page-59-6).

<span id="page-47-0"></span>Figura 42 – Gráfico de Elevação do Arranjo (h = 0,508 mm) medindo largura do feixe.

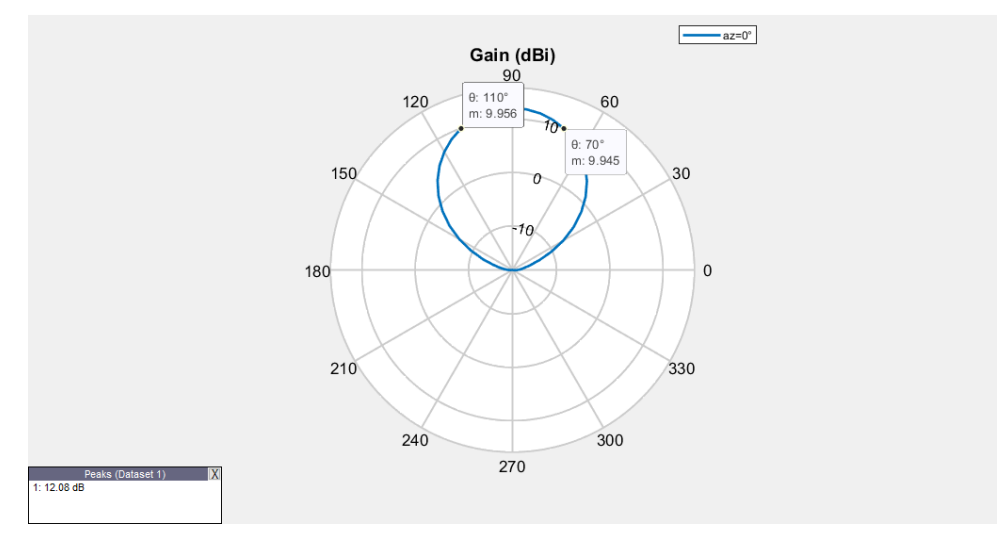

Fonte: Próprio autor.

<span id="page-47-1"></span>Na figura [43,](#page-47-1) no gráfico de Azimuth, percebemos que a irradiação vertical é mínima, pois o maior l´obulo adjacente do l´obulo de frente (principal) tem -13,63 dB.

Figura 43 – Gráfico de Azimuth do Arranjo (h =  $0.508$  mm).

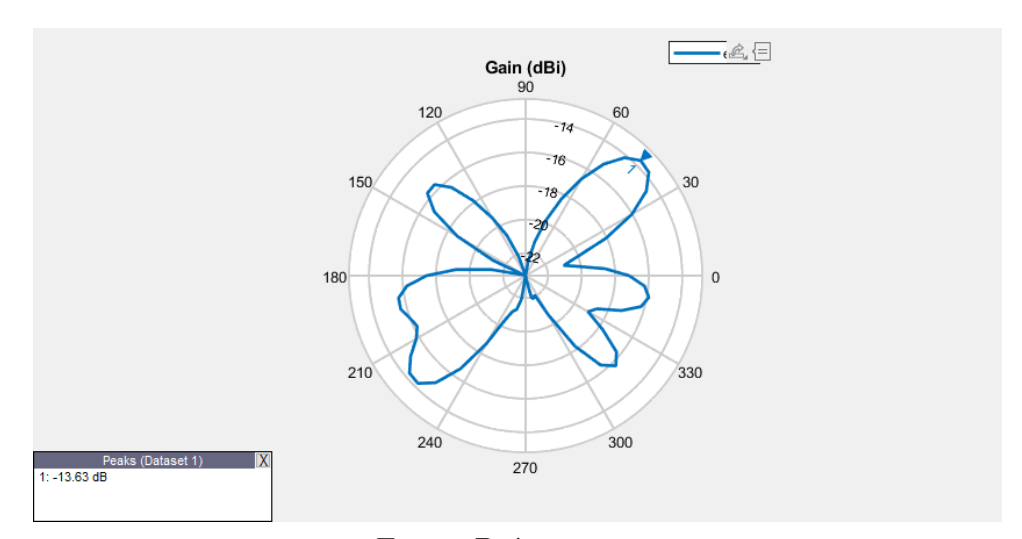

Fonte: Próprio autor.

Na figura [44](#page-48-0) estão contidos as figuras [26](#page-38-0) e [25](#page-37-1) onde podemos verificar que a antena de microfita projetada contém uma resposta de faixa que se inicia em 58,6 GHz e termina em 63,2 GHz, uma largura de banda de 4,6 GHz. E uma frequência de ressonância de aproximandamente de 60,8 GHz com uma impedância resistiva de 50 $\Omega$ .

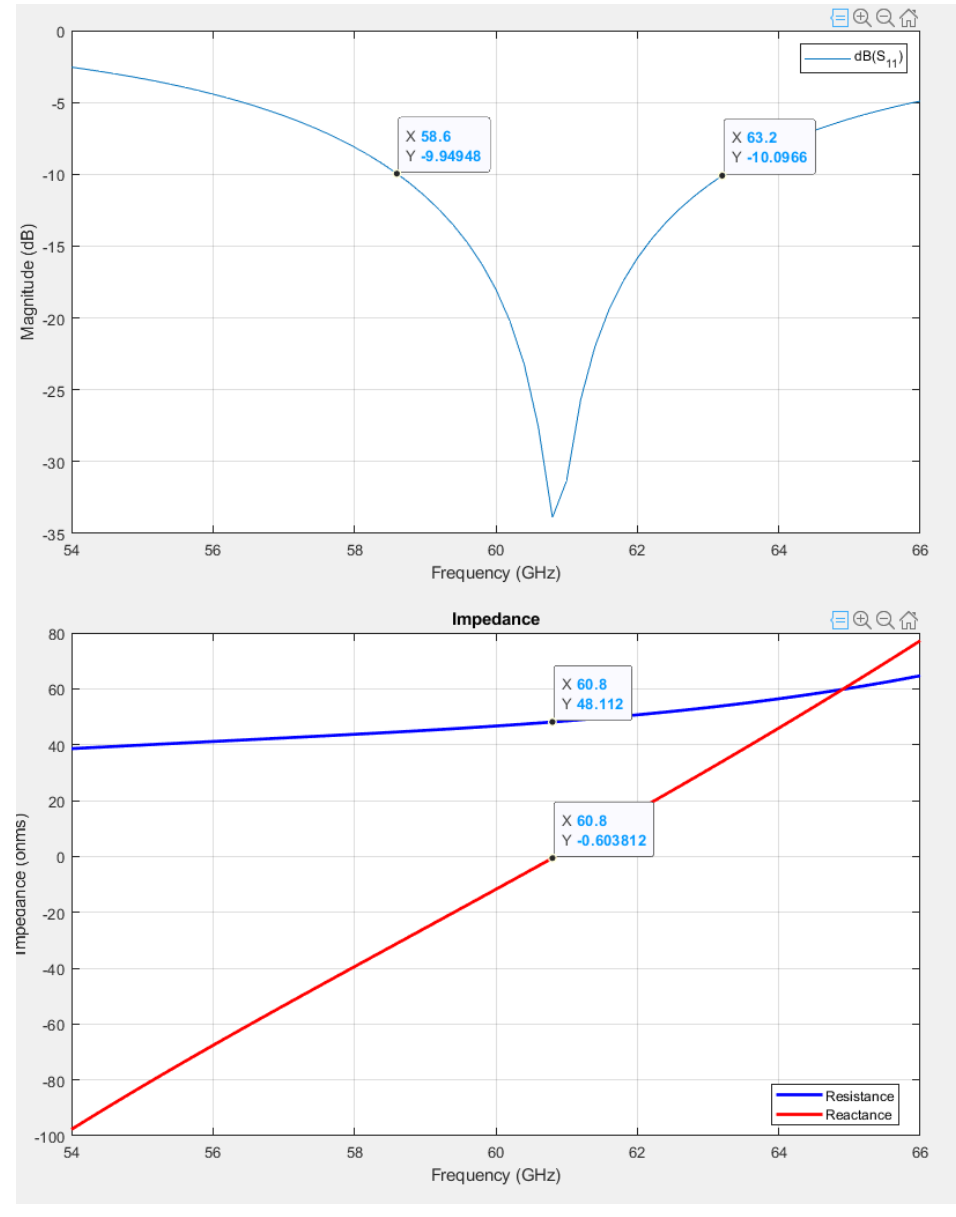

<span id="page-48-0"></span>Figura 44 – Resposta de frequência para faixa e impedância (h =  $0.508$  mm).

Fonte: Próprio autor.

Desta forma, observando a Tabela [1](#page-27-0) as especificações da antena se enquadram para operar no canal 2 e até no canal 1 e 3 se alguns ajustes forem realizados no projeto para aumentar sua largura de faixa em 300 MHz à esquerta para comportar o canal 1, e/ou 500 MHz à direita para comportar o canal 3. Esse ajuste é possível, visto que a antena atualmente, possui um bom ganho e uma boa largura de feixe, portanto, se alguns desses parâmetros reduzirem, ela ainda cumprirá os requisitos.

Como podemos ver na tabela [4,](#page-49-0) o arranjo de antenas do projeto, cumpre com todos o requisitos, sua faixa de operação e largura de banda são maiores que a dos requisitos portanto, comporta o canal 2, e seu ganho é maior que o requisito, desta forma tem um alcance maior que a sensibilidade mínima exigida, assim, a o aparelho transmissor não necessitará de uma potência de transmissão tão alta, promovendo economia de energia.

<span id="page-49-0"></span>

| Especificações    | Requisitos                  | Simulações                |  |
|-------------------|-----------------------------|---------------------------|--|
| Faixa de Operação | $59,40 - 61,56 \text{ GHz}$ | $58,6 - 63,2 \text{ GHz}$ |  |
| Largura de Banda  | $2,16$ GHz                  | $4,6$ GHz                 |  |
| Ganho             | 8 dB                        | $12,1$ dB                 |  |
| Impedância        | $50\ \Omega$                | $50 \Omega$               |  |

Tabela  $4$  – Requisitos de Antena x Simulações.

Al´em dos requisitos estipulados, a antenas do projeto ainda possuem uma boa largura de faixa, oque reduzirá o número de elementos no aparelho roteador para uma cobertura 360<sup>°</sup> do ambiente. O arranjo de antenas, possui boas especificações para operar no canal 2 das redes *IEEE* 802.11ad e até com melhorias para aumentar sua largura de faixa, pode comportar o canal 1 e 3 em detrimento de algumas de suas especificações, detrimentos justificáveis, que não impactariam na conformidade com os requisitos.

A seguir, serão comparados algumas especificações das antenas dipolo projetadas e o arranjo de antenas na tabela [5.](#page-54-0) São elas:

- Ganho (dB).
- Limiar de sensibilidade (metros).
- Largura feixe (Graus).
- Largura de faixa (MHz).
- Largura de banda do canal (MHz).
- Taxa de transferência teórica (Mbps).

Fonte: Próprio autor.

Na figura [45,](#page-50-0) podemos observar a irradiação dos projetos de dipolo para as faixas de 2,4 GHz (Figura superior) e 5 GHz (Figura inferior). Ambos projetos chegaram a um ganho isotrópico de 2,12 dB. Como poderemos observar na tabela [5,](#page-54-0) o ganho do arranjo de antena é consideravelmente maior que o dos dipolos, dentro do esperado.

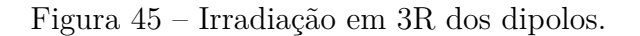

<span id="page-50-0"></span>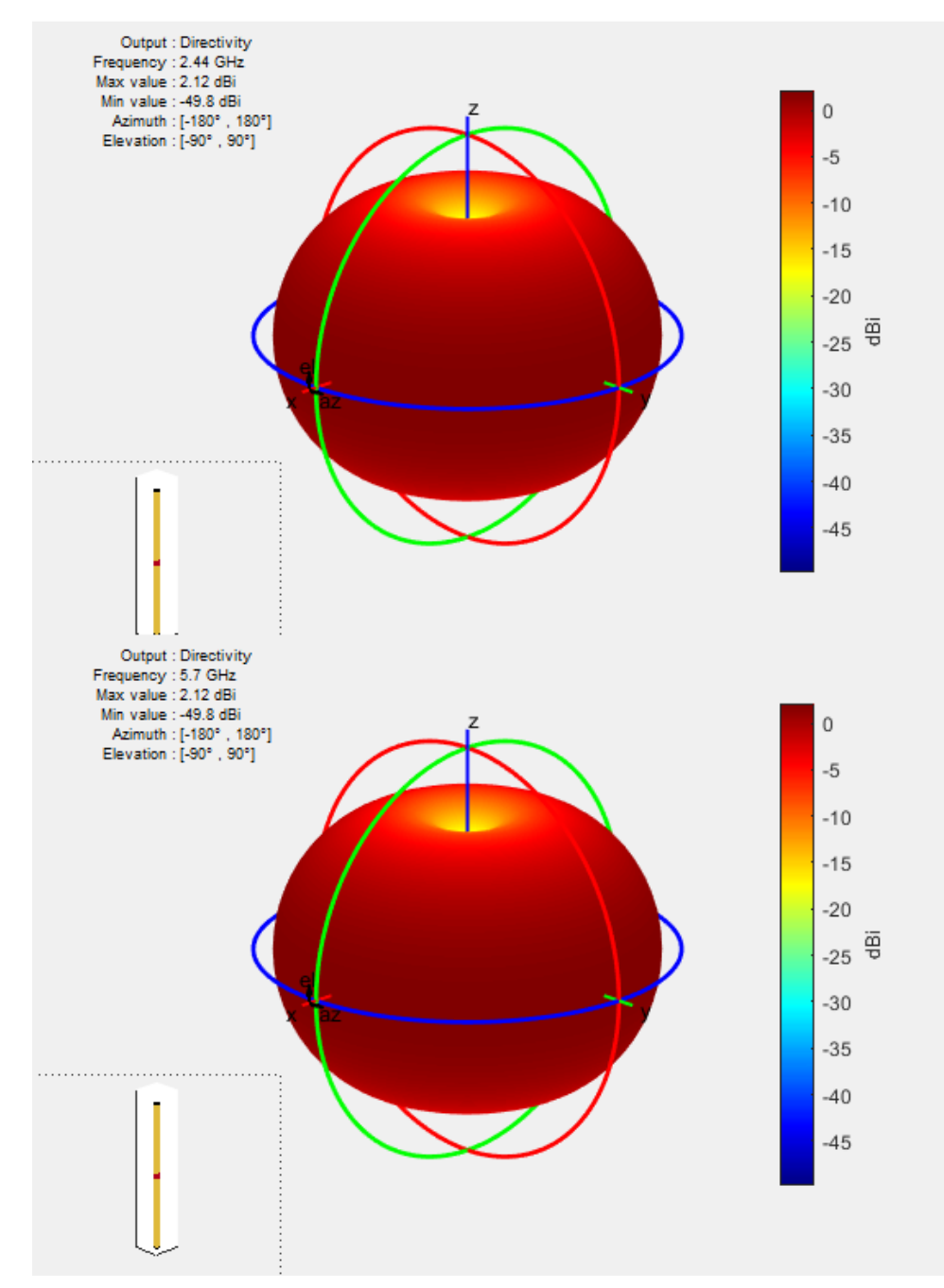

Fonte: Próprio autor.

Para o cálculo do limiar de sensibilidade em metros para a sensibilidade de 70 dBm, é utilizada a equação de Friss (Equação [5\)](#page-28-2). Considerando Ganho da antena receptora nulo, o ganho da antena transmissora e o comprimento de onda, o das respectivas antenas e por fim a potência de transmissão em 18 dBm, um valor comercialmente utilizado.

Sensibilidade para a antena dipolo cilíndrica para faixa de 2,4 GHz:

$$
-70 = 18 + 2, 12 - 20\log(\frac{4\pi d}{0, 123})
$$
\n(23)

$$
\therefore d = 313m \tag{24}
$$

Sensibilidade para a antena dipolo cilíndrica para faixa de 5 GHz:

$$
-70 = 18 + 2, 12 - 20\log(\frac{4\pi d}{0,052})
$$
\n(25)

$$
\therefore d = 132,67m\tag{26}
$$

Sensibilidade para a arranjo de antenas para faixa de 60 GHz:

$$
-70 = 18 + 12, 1 - 20\log(\frac{4\pi d}{0,005})
$$
\n(27)

$$
\therefore d = 40, 25m \tag{28}
$$

Os cálculos desconsideram interferências e obstáculos que atenuem ou dificultem a recepção. O ambiente calculado leva em conta apenas o espaço livre, a faixa projetada da antena, o ganho e a potência de transmissão.

Na figura [46,](#page-52-0) a resposta de frequência para faixa do projeto de 2,4 GHz. A faixa começa em 2,216 GHz e termina em 2,5132 GHz, totalizando aproximadamente 300 MHz de largura de faixa. Considerando a faixa do *ISM* para 2,4 GHz (figura [8\)](#page-22-0), o primeiro canal se inicia em 2,402 GHz e termina em 2,483 GHz, assim, a antena de dipolo cilíndrica projetada, comporta todos os 4 canais (N˜ao sobrepostos) da faixa de 2,4 GHz.

![](_page_52_Figure_1.jpeg)

<span id="page-52-0"></span>Figura  $46$  – Resposta de frequência para faixa do projeto de 2,4 GHz.

Fonte: Próprio autor.

Na figura [47,](#page-52-1) a resposta de frequência para faixa do projeto de 5 GHz. A faixa se estende aproximadamente de 5,15 GHz à 5,85 GHz, totalizando aproximadamente 700 MHz de largura de faixa. Considerando a faixa do *ISM* para 5 GHz (figura [9\)](#page-23-0), o primeiro canal se inicia em 5,15 GHz e termina em 5,85 GHz, assim, a antena de dipolo cilíndrica projetada, comporta todos os 14 canais da faixa de 5 GHz.

Figura 47 – Resposta de frequência para faixa do projeto de 5 GHz.

<span id="page-52-1"></span>![](_page_52_Figure_6.jpeg)

Fonte: Próprio autor.

O cálculo da taxa de transferência do canal físico, foi encontrado em um documento de mentoria da *IEEE*, onde membros da organização explanam de forma mais simples, os padrões tecnológicos da mesma. O cálculo da taxa de transferência se baseia na quantidade de bits transmitidos com sucesso pela camada MAC dividido pelo tempo de simulação [\(IEEE, 2004\)](#page-58-15).

Para o cálculo da taxa de transferência, o total de bits transmitidos por bloco pode ser calculado através do produto dos seguintes parâmetros:

 $N_{SD,U}$  = Número de subportadoras de dados por *Resource Unit*;  $N_{BPSCS,U}$  = Número de bits codificados por subportadora;  $R = \text{Codificação};$  $N_{SS}$  = Número de Layers físicos;

O tempo de simulação será definido pela taxa alcançada por segundo, portanto no divisor estarão:

 $T_{DFT}$  = Duração de um símbolo;  $T_{GI}$  = Duração do intervalo de guarda;

$$
Throughput = \frac{N_{SD,U} \cdot N_{BPSCS,U} \cdot R \cdot N_{SS}}{T_{DFT} + T_{GI}} \tag{29}
$$

Para o cálculo da taxa de transferência, foram utilizados as configurações mais comuns de transmiss˜ao. Para a faixa de 2,4 GHz utilizando um canal de 20 MHz (52 subportadoras), modulação 64 QAM(2<sup>6</sup>), codificação de 5/6, um layer físico e com os tempos de símbolo e guarda do padrão 802.11n:

$$
Throughput = \frac{52 \cdot 6 \cdot 5/6 \cdot 1}{0, 4\mu + 3, 2\mu} \tag{30}
$$

$$
\therefore \text{Throughput} = 72 \text{Mbps} \tag{31}
$$

Para a faixa de 5 GHz utilizando um canal de 80 MHz (234 subportadoras), modulação 256 QAM(2<sup>8</sup>), codificação de 5/6, um layer físico e com os tempos de símbolo e guarda do padrão 802.11ac:

$$
Throughput = \frac{234 \cdot 8 \cdot 5/6 \cdot 1}{0, 4\mu + 3, 2\mu} \tag{32}
$$

$$
\therefore Throughput = 433Mbps \tag{33}
$$

Para a faixa de 60 GHz utilizando um canal de 2,15 GHz (336 subportadoras), modulação 64 QAM( $2^6$ ), codificação de 13/16, um layer físico e com os tempos de símbolo e guarda do padrão 802.11ad:

$$
Throughput = \frac{336 \cdot 6 \cdot 13/16 \cdot 1}{194,024\eta + 48,4\eta} \tag{34}
$$

$$
\therefore \text{Throughput} = 6,756Gbps \tag{35}
$$

Na tabela [5,](#page-54-0) a comparação das antenas projetadas e suas respectivas características para as suas faixas de operação. As antenas isotrópicas possuem baixo ganho, característico desse tipo de antena, onde encontramos no mercado geralmente valores entre 2 at´e 5 dBi, j´a o arranjo de antenas, possui um ganho maior, tendo um comportamento parecido com antenas diretivas tradicionais com ganhos na ordem de algumas dezenas de dB, porém com um menor feixe e com a capacidade de mudar de direção.

<span id="page-54-0"></span>

| Características                  | 2,4 GHz         | 5 GHz                  | 60 GHz                |
|----------------------------------|-----------------|------------------------|-----------------------|
| Ganho                            | $2,12$ dBi      | $2,12$ dBi             | $12.1$ dBd            |
| Limiar de sensibilidade (70 dBm) | $313 \text{ m}$ | $132,67 \; \mathrm{m}$ | $40,25 \; \mathrm{m}$ |
| Largura feixe                    | $360^\circ$     | $360^\circ$            | $40^{\circ}$          |
| Largura de faixa                 | 300 MHz         | 700 MHz                | $4,6$ GHz             |
| Largura de banda do canal        | 20 MHz          | 80 MHz                 | $2,16$ GHz            |
| Taxa de transferência            | 72 Mbps         | 433 Mbps               | $6,756$ Gbps          |

Tabela 5 – Comparação entre antenas/tecnologias.

Fonte: Próprio autor.

Podemos observar também, o impacto da faixa de frequência, pois quanto maior a ordem da faixa de frequência, mais ela se atenuará no espaço livre e terá um número maior de possíveis obstáculos, porém terá menos aplicações que utilizem faixas adjacentes, reduzindo interferências e aumentado a segurança para interceptações do sinal (principalmente em 60 GHz). Outra característica que podemos observar, é a maior largura de faixa, e maiores larguras de banda proporcionados pela menor utilização de faixas de frequências mais altas. Como consequência, a faixa de 60 GHz permite uma alta taxa de transferência oriunda de um número maior de subportadoras de dados e menor tempo entre transmissões de símbolo.

#### **CONCLUSOES ˜**

Neste projeto foi realizado um estudo sobre antenas e os protocolos de rede sem fio da família *IEEE* 802.11 e seus sub padrões. Foram estudadas características importantes que devem ser planejadas para o desenvolvimento de uma antena como ganho, relação frente-costas, largura de faixa, largura de feixe, arranjo de antenas e as especificações exigidas para utilização no protocolo.

Foi realizado uma busca e estudo sobre *softwares* simuladores, e foi escolhido o mais adequado para o trabalho, o Matlab, devido sua popularidade e suporte da comunidade acadêmica. Nele, duas *toolboxes* de simulação de antenas foram importantes para o projeto, a primeira para simulação individual da antena de microfita proposta, e a segunda para simula¸c˜ao do arranjo de antenas e *beamforming*.

Foi realizado um estudo sobre tipos de antenas, e os tipos de antenas mais utilizados pela comunidade acadêmica para utilização na faixa de ondas milimétricas, e foi escolhido a antena de microfita patch retangular utilizando as lâminas para altas frequências  $R/T$ Duroid 5880. Devido seu tamanho reduzido, grande largura de faixa, facilidade e previsibilidade no desenvolvimento em conjunto com as vantagens do R/T Duroid como um substrato dielétrico apropriado para a faixa e espessuras comerciais baixas.

A teoria foi comprovada em todo o processo do trabalho, desde os cálculos para dimensionamento da antena, o design e simulação de uma antena patch retangular individualmente, as propriedades do substrato dielétrico e por fim, a simulação do arranjo, cumprindo com todos os requisitos de antena estimados na metodologia do projeto.

A antena de microfita patch retangular, possui características de irradiação de uma antena isotrópica, porém, com a utilização de uma superfície refletora chamada de plano terra, o lóbulo de costas é refletido e amplifica a irradiação do lóbulo frontal da antena. Sua frequência de ressonância ficou dentro da faixa do canal planejado para operar, com uma boa largura de banda e com a impedância desejada um pouco deslocada à direita no plano da resposta de frequência, ainda, dentro das especificações.

O Arranjo de antenas apresentou bons valores de ganho, relação frente-costas, largura de feixe e azimuth. Foi possível observar a diferença de uma antena diretiva para um arranjo de antenas, na simulação da antena individualmente, ela forma um feixe diretivo com uma largura maior que o do arranjo, dessa forma, a irradiação transmitida, não alcança valores tão altos como os de um arranjo, e o feixe se torna mais disperso. No arranjo de antenas, a largura de feixe é menor que a antena individualmente simulada e o ganho cerca de três vezes maior.

O arranjo de antenas projetado possui uma largura de faixa suficiente para a operação no canal dois, porém, com algumas modificações no seu projeto, pode oferecer suporte para os canais um e três, e assim, se tornar uma antena muito interessante para ser estudada e planejada para operar em redes *IEEE* 802.11ad.

Esse "d´eficit"de largura de feixe do arranjo de antenas comparado com uma antena diretiva tradicional, é justificado pela capacidade do sistema de controle que alimenta o arranjo, alterar individualmente a amplitude e fase do sinal em cada um dos elementos do arranjo, assim, o feixe gerado, pode ter sua direção de irradiação alterada, e ao invés de cobrir apenas onde o feixe alcança, ele consegue cobrir um setor maior. Infelizmente, o *software* Matlab, n˜ao possui suporte na *toolbox* para as devidas simula¸c˜oes de *beamforming*, foi possível apenas simular todas as antenas com o mesmo sinal, assim gerando um sinal perpendicular à antena.

As antenas de dipolo cil´ındricas foram projetadas e simuladas com sucesso, com uma irradia¸c˜ao isotr´opica e cobertura de toda a faixa de canais do *ISM* para suas faixas de operação. As antenas de dipolo cilíndricas tiveram um papel didático importante para evidenciar as características diferentes de tipos de antenas e faixas de operação.

As antenas isotrópicas possuem um menor ganho, característico desse tipo de antena e uma maior largura de feixe cobrindo todas as direções do R3. As antenas diretivas e arranjo de antenas possuem um feixe diretivo e maiores ganhos, assim, se tornando interessantes para maiores faixas de frequência, onde a atenuação no espaço livre é maior e limitações de potência de irradiação fazem mais efeito.

O arranjo de antenas de microfita retangular, tamb´em ofereceu uma maior largura de faixa, comparado aos modelos de antena isotrópicas utilizados (dipolos e modelos baseados em dipolos) permitindo a operação de canais com maiores larguras de banda, até cem vezes maiores que os utilizados comercialmente. As faixas de frenquência mais altas sofrem menos interferências por canais e aplicações que utilizem faixas adjacentes, assim, técnicas de codificação e tempos de transmissão de blocos podem ser mais otimizados. Essas características permitem que a transmissão *Wireless Gigabit* se torne mais popular.

Algumas dificuldades foram encontradas nas simulações devido as especificações do computador utilizado e à falta de otimização e ao suporte à alguns tipos de antenas do matlab para simulação do projeto, ocasionando lentidão e uma demora acentuada levando em torno de 30 minutos para processar cada simulação e eventualmente em algumas simulações, o erro de *out of memory*, que em maior parte, foi mitigado utilizando o modo *script* ao invés da *toolbox* para processar e a redução de pontos calculados nas simulações que utilizavam resposta de frequência.

Por fim, seguem sugestões de melhorias do projeto e futuros trabalhos:

- O projeto do arranjo de antenas pode ser ajustado para ter uma maior largura de banda, e assim comportar os canais 1 e 3.
- O *beam* ser modelado matematicamente para simulação do mesmo e eventualmente usá-lo como base para o código do sistema de controle.
- Pode ser simulado e/ou desenvolvido um modelo em PCB já contendo um sistema de acoplamento e casamento de impedâncias.
- Um sistema de controle que controlaria o direcionamento do *beam* também pode ser desenvolvido através de programação ou utilização de um *USRP* (*Universal Software Radio Peripheral*) para testes.
- A simulação e o projeto das antenas utilizando conhecimentos mais aprofundados e *softwares* mais completos/complexos com CST e Ansys para a simulação de todos os arranjos que seriam utilizados no aparelho na sua totalidade [\(RAHAYU;](#page-59-6) [PRATAMA, 2019\)](#page-59-6).
- Utilização de um equipamento *USRP* para teste do sistema de controle que controlaria o *beamforming* bem como eventual produção do PCB da antena e testes laboratoriais do sistema (Sistema de controle + *USRP* + Antena).

## **REFERENCIAS ˆ**

<span id="page-58-3"></span>ANATEL. *Resolução n<sup>o</sup> 726, de 05 de maio de 2020.* **2020. Disponível em:**  $\langle$ **[https:](https://informacoes.anatel.gov.br/legislacao/resolucoes/2020/1411-resolucao-726#art3)**  $//$ informacoes.anatel.gov.br/legislacao/resolucoes/2020/1411-resolucao-726#art3 $\rangle$ . Acesso em: 2 set. 2022.

<span id="page-58-1"></span>BALANIS, C. A. *Antenna theory: analysis and design*. 3. ed. [S.l.]: John wiley & sons, 2015.

<span id="page-58-10"></span>BASHRI, M.; ARSLAN, T.; ZHOU, W. A dual-band linear phased array antenna for wifi and lte mobile applications. In: IEEE. *2015 Loughborough Antennas & Propagation Conference (LAPC)*. [S.l.], 2015. p. 1–5.

<span id="page-58-0"></span>BEZERRA, A. W. L. Redes wi-fi i: medidor de potência de antenas planares na faixa ism (2, 4ghz). *Medidor de Potˆencia de Antenas Planares na Faixa ISM (2, 4GHz)*, 2017.

<span id="page-58-8"></span>ETSI. *ETSI TR 103 583. System Reference document (SRdoc); Technical characteristics of Multiple Gigabit Wireless Systems (MGWS) in radio spectrum between 57 GHz and 71 GHz*. 2019.

<span id="page-58-15"></span>IEEE. *Physical Layer Proposal Introduction - IEEE Men* $tor. 2004. Disponível em: \langle \text{https://mentor.ieee.org/802.11}/den/04/$ [11-04-0928-00-000n-wavebreaker-802-11n-partial-proposal.doc](https://mentor.ieee.org/802.11/dcn/04/11-04-0928-00-000n-wavebreaker-802-11n-partial-proposal.doc)⟩. Acesso em: 17 set. 2022.

<span id="page-58-7"></span>IEEE. *IEEE 802.11 ad, amendment 3: Enhancements for very high throughput in the 60 GHz band*. [S.l.: s.n.], 2012. v. 802.

<span id="page-58-6"></span>IEEE. *Part 11: Wireless LAN medium access control (MAC) and physical layer (PHY) specifications*. [S.l.: s.n.], 2012. v. 802. 2012 p.

<span id="page-58-9"></span>LACERDA, D. C.; JUNIOR, A. C. d. S. *Projeto e construção de antena de microfita para sistema móvel celular.* [S.l.]: Universidade de Brasília, 2008.

<span id="page-58-14"></span>LEUNG, S. Y. 60 ghz antennas for wigig/802.11 ad. 2013.

<span id="page-58-11"></span>MARTINS, J. L. G. d. M. *Análise de antenas utilizando substrato cerâmico*, *zpt, produzido por s´ıntese auto propagante para aplica¸c˜oes em sistemas de micro-ondas*. [S.l.]: Universidade Federal do Rio Grande do Norte, 2013.

<span id="page-58-4"></span>MATHWORKS INC., T.  $4G/LTE$  - BeamForming. 2022. Disponivel em: ⟨<https://www.mathworks.com/products/matlab.html>⟩. Acesso em: 22 jun. 2022.

<span id="page-58-2"></span>MORAES, A. F. D. *Redes sem fio: Instalação, Configuração e Segurança-Fundamentos.* [S.l.]: Saraiva Educação SA, 2010.

<span id="page-58-13"></span>MORAIS, J. H. C. d. *Estudo de Antenas Patches de Microfita Miniaturizadas* em Banda Larga para Aplicação em dispositivos móveis e portáteis. Dissertação (Mestrado) — Universidade Federal do Rio Grande do Norte, 2011.

<span id="page-58-12"></span>NETO, P. M. *Estudo de uma antena patch de banda larga E*. [S.l.]: Universidade Federal de Uberlândia, 2019.

<span id="page-58-5"></span>NITSCHE, T. et al. Ieee 802.11 ad: directional 60 ghz communication for multi-gigabitper-second wi-fi. *IEEE Communications Magazine*, IEEE, v. 52, n. 12, p. 132–141, 2014.

<span id="page-59-6"></span>RAHAYU, Y.; PRATAMA, S. A. New design of 60-ghz quasi-yagi and stacked series planar antenna array for 5g wireless application. In: IEEE. *2019 16th International Conference on Quality in Research (QIR): International Symposium on Electrical and Computer Engineering*. [S.l.], 2019. p. 1–6.

<span id="page-59-2"></span>ROCHOL, J. *Sistemas de comunicação sem fio: conceitos e aplicações*. [S.l.]: Bookman Editora, 2018.

<span id="page-59-8"></span>ROGERS CORPORATION. *RT/duroid® 5870/5880 High Frequencies Laminates*. 2022. Dispon´ıvel em: ⟨[https://rogerscorp.com/-/media/](https://rogerscorp.com/-/media/project/rogerscorp/documents/advanced-electronics-solutions/english/data-sheets/rt-duroid-5870---5880-data-sheet.pdf) [project/rogerscorp/documents/advanced-electronics-solutions/english/data-sheets/](https://rogerscorp.com/-/media/project/rogerscorp/documents/advanced-electronics-solutions/english/data-sheets/rt-duroid-5870---5880-data-sheet.pdf) [rt-duroid-5870---5880-data-sheet.pdf](https://rogerscorp.com/-/media/project/rogerscorp/documents/advanced-electronics-solutions/english/data-sheets/rt-duroid-5870---5880-data-sheet.pdf)⟩. Acesso em: 13 set. 2022.

<span id="page-59-0"></span>SANTOS, C. A. A. Landell de moura ou marconi, quem ´e o pioneiro. In: *Anais do 26º Congresso Brasileiro de Ciˆencias da Comunica¸c˜ao, Intercom*. [S.l.: s.n.], 2003.

<span id="page-59-5"></span>SCHULZ, B. *802.11 ad–WLAN at 60 GHz–A Technology Introduction. White Paper*. 2017.

<span id="page-59-4"></span>SHARE TECHNOTE.  $4G/LTE$  - BeamForming. 2021. Disponível em: ⟨[https://www.sharetechnote.com/html/Handbook](https://www.sharetechnote.com/html/Handbook_LTE_BeamForming.html) LTE BeamForming.html⟩. Acesso em: 13 jul. 2022.

<span id="page-59-3"></span>STALLINGS, W. *Wireless communications and networks*. 2. ed. [S.l.: s.n.], 2005.

<span id="page-59-1"></span>TELECO. *Redes WI-FI I: Introdução*. 2017. Disponível em:  $\langle$ [https://www.teleco.](https://www.teleco.com.br/tutoriais/tutorialredeswifi1/pagina_3.asp) [com.br/tutoriais/tutorialredeswifi1/pagina](https://www.teleco.com.br/tutoriais/tutorialredeswifi1/pagina_3.asp) 3.asp⟩. Acesso em: 16 mai. 2022.

<span id="page-59-7"></span>YEPES, A. M. *Multilayer antenna arrays for environmental sensing applications*. Tese (Doutorado) — Georgia Institute of Technology, 2010.

## **APENDICE A- ˆ** *SCRIPTS* **DAS ANTENAS SIMULADAS**

Este apêndice contém os *scripts* do matlab utilizados nas simulações. O primeiro *script* é o da antena de microfita com dielétrico de ar. O *script* foi dividido em duas partes, em *Antenna Properties* estão contidos os parâmetros e especificações da antena e em *Antenna Analysis*, as configurações de plotagem (frequência e resposta de frequência) e as funções chamadas para plotar os respectivos gráficos.

```
1 % Create a patchMicrostripInsetfed antenna
2 \mid \mathcal{E} Generated by MATLAB(R) 9.11 and Antenna Toolbox 5.1.
3 % Genera ted on : 15−Sep−2022 2 3 : 2 6 : 0 9
4
5 % Patch Microstrip Antenna with Air Dieletric
6
7 %%−−−−−−−−−−−−−−−−Antenna P r o p e r t i e s −−−−−−−−−−−−−−−−−−−−−−−−−−−
8
9 antennaObject = design (patchMicrostripInsetfed, 60*1e9);
10 | antennaObject . Length = 0.0011042;
11 | antennaObject. Width = 0.0019764;
12 | antennaObject . Height = 0.000508;
13 | antennaObject . Substrate . Thickness = 0.000508;
14 | antennaObject . NotchLength = 1e-07;
15
16
17 % Show
18 figure;
19 \vertshow (antennaObject)
20
21
22
23 %%−−−−−−−−−−−−−−−−−−−−−−Antenna An aly s i s−−−−−−−−−−−−−−−−−−−−−−
24
25 | % Define plot frequency
26 plotFrequency = 60*1e9;
27
28 % De f ine f r e q u e n c y range
29 \text{ [freqRange]} = (54:0.6:66)*1e9;30
31 % impedance
32 figure;
33 |impedance (antennaObject, freqRange)
34
```

```
35 % s p ar ame ter
36 figure;
37 \mid s = sparameters (antennaObject, freqRange);
38 \mid \text{rfplot}(s)39
40 % p a t t e r n
41 figure;
42 pattern (antennaObject, plotFrequency)
43
44 % az imu th
45 figure;
46 \mathsf{patternAzimuth} (antennaObject, plotFrequency, 0, 'Azimuth', 0:5:360)
47
48 % e l e v a t i o n
49 figure;
50 patternElevation (antennaObject, plotFrequency, 45, 'Elevation', 0:5:360)
```
A seguir, o *script* gerado pela *Toolbox* de antenas do Matlab da Antena de Microfita Retangular, com o substrato R/T Duroid 5880 com espessura de 0,508 mm simulado. O *script* foi dividido em duas partes, em *Antenna Properties* estão contidos os parâmetros e especificações da antena e em *Antenna Analysis*, as configurações de plotagem (frequência e resposta de frequência) e as funções chamadas para plotar os respectivos gráficos.

```
1 |% Create a patchMicrostripInsetfed antenna
2 \mid \% Generated by MATLAB(R) 9.11 and Antenna Toolbox 5.1.
3 % Genera ted on : 25−Aug−2022 1 0 : 4 0 : 0 3
4
5 \mid \% Patch Microstrip Antenna with R/T Duroid 5880 h = 0,508 mm
6
7 %%−−−−−−−−−−−−−−−−Antenna P r o p e r t i e s −−−−−−−−−−−−−−−−−−−−−−−−−−−
8
9 antennaObject = design (patchMicrostripInsetfed, 60*1e9);
10 antennaObject. Length = 0.0011042;
11 | antennaObject . Width = 0.0019764;
12 | antennaObject. Height = 0.000508;
13 | antennaObject. Substrate. Name = 'RT Duroit 5880';
14 | antennaObject . Substrate . EpsilonR = 2.2;
15 | antennaObject . Substrate . LossTangent = 0.0006;
16 | antennaObject . Substrate . Thickness = 0.000508;
17 \text{ } | \text{antennaObject}. NotchLength = 1e-07;
18
```

```
19
20 % Show
21 figure;
22 \; \text{show}(\text{antennaObject})23
24
25
26 %%−−−−−−−−−−−−−−−−−−−−−−Antenna An aly s i s−−−−−−−−−−−−−−−−−−−−−−
27
28 | % Define plot frequency
29 plotFrequency = 60*1e9;
30
31 % De f ine f r e q u e n c y range
32 \text{ [freqRange]} = (59:0.6:61)*1e9;33
34 % impedance
35 figure;
36 | impedance ( antennaObject, freqRange)
37
38 % s p ar ame ter
39 figure;
40 \mid s = \text{sparameters}(\text{antennaObject}, \text{freqRange});41 \vert r f p l o t (s)
42
43 % p a t t e r n
44 figure;45 pattern (antennaObject, plotFrequency)
46
47 % az imu th
48 figure;
49 \mathbf{patternAzimuth} (antennaObject, plotFrequency, 0, 'Azimuth', 0:5:360)
50
51 % e l e v a t i o n
52 figure;
53 patternElevation (antennaObject, plotFrequency, 45, 'Elevation', 0:5:360)
```
O *script* gerado pela *Toolbox* de arranjo de antenas do Matlab, com o substrato R/T Duroid 5880 com espessura de 0,508 mm simulado. O *script* foi dividido em duas partes, em *Antenna Properties* estão contidos os parâmetros e especificações da antena e em *Antenna Analysis*, as configurações de plotagem (frequência e resposta de frequência) e as funções chamadas para plotar os respectivos gráficos.

```
1 | % Create a rectangular Array with inverted Lcoplanar element.
2 \mid \% Generated by MATLAB(R) 9.11 and Antenna Toolbox 5.1.
3 % Genera ted on : 20−Aug−2022 0 2 : 0 5 : 4 6
4
5 \, \lvert \, \%</math> Rectangular Array with R/T Duroid 5880 h = 0,508 mm6
7 %%−−−−−−−−−−−−−−−−Array P r o p e r t i e s −−−−−−−−−−−−−−−−−−−−−−−−−−−
8
9 | % Ressonant Frequency fo
10 \mid f_{\text{O}} = 60*1e9;
11
12 \text{SubObj} = \text{design}(\text{reflection}(\text{'Executor'}, \text{invertedLooplanar}), \text{fo});13 arrayObject=design (rectangularArray ('Element', SubObj), fo, SubObj);
14 arrayObject. Element. Exciter. Length = 1e-06;
15 arrayObject. Element. Exciter. Height = 0.000367;
16 array Object. Element . Exciter . Ground PlaneLength = 0.0019764;
17 \text{ arrayObject}. Element . Exciter . GroundPlaneWidth = 0.0011042;
18 \arctan{Object}. Element . Substrate . Name = 'R/T Duroid 5880';
19 \arctan 19 array Object. Element. Substrate. Epsilon R = 2.2;
20 arrayObject. Element. Substrate. LossTangent = 0.001;
21 \arctan 20 bject. Element. Substrate. Thickness = 0.000508;
22 arrayObject. Element. Spacing = 0.000508;
23 arrayObject.RowSpacing = 0.002518;
24 array Object. Column Spacing = 0.002518;
25 %a r r a yO b j e c t . ColumnSpacing = 0 . 0 0 3 0 1 8 ;
26
27
28 % Show for rectangular Array
29 figure;30 \vertshow (arrayObject)
31
32 | % Layout for rectangular Array
33 figure;
34 | layout (arrayObject)
35
```

```
36
37
38 %%−−−−−−−−−−−−−−−−−−−−−−Antenna An aly s i s−−−−−−−−−−−−−−−−−−−−−−
39
40 % p a t t e r n
41 figure ;
42 pattern (arrayObject, 60.0e9)
43
44 | % Elevation for rectangular Array
45 PlotFreq = 60*1e9; elRange = 0:5:360; Termination = 50;
46 figure;
47 | pattern ( array Object, Plot Freq, 0, el Range, 'Termination', Termination);
48
49 % Azimuth for rectangular Array
50 PlotFreq = 60*1e9; azRange = 0:5:360; Termination = 50;
51 figure;
52 | pattern ( array Object, Plot Freq, az Range, 0, 'Termination', Termination);
```
O *script* gerado pela *Toolbox* de antenas do Matlab, da antena dipolo cil´ındrica simulado para a faixa de 2,4 GHz. O *script* foi dividido em duas partes, em *Antenna Properties* estão contidos os parâmetros e especificações da antena e em *Antenna Analysis*, as configurações de plotagem (frequência e resposta de frequência) e as funções chamadas para plotar os respectivos gráficos.

```
1 % Create a dipole Cylindrical antenna
2 \mid \% Generated by MATLAB(R) 9.11 and Antenna Toolbox 5.1.
3 % Genera ted on : 20−Sep−2022 0 0 : 2 8 : 0 3
4
5 % D i p ole d e s i g n e d f o r 2 . 4 GHz ISM Band
6
7 \%
8
9 \text{ lantennaObject} = \text{design} \left( \text{dipoleCylindrical} \right), \quad 2440*1e6);10 % Show
11 figure;
12 \; show (antennaObject)
13
14
```

```
15 %%−−−−−−−−−−−−−−−−−−−−−−Antenna An aly s i s−−−−−−−−−−−−−−−−−−−−−−
16
17 % Define plot frequency
18 \vert plotFrequency = 2440*1e6;19
20 % De f ine f r e q u e n c y range
21 \text{freqRange} = (2196:20:2684)*1e6;22
23 % impedance
24 figure;25 |impedance (antennaObject, freqRange)
26
27 % s p ar ame ter
28 figure;
29 | s = sparameters (antennaObject, freqRange);
30 \vert r f p l o t (s)
31
32 % p a t t e r n
33 figure;
34 pattern (antennaObject, plotFrequency)
35
36 % az imu th
37 figure;
38 patternAzimuth (antennaObject, plotFrequency, 0, 'Azimuth', 0:5:360)
39
40 % e l e v a t i o n
41 figure;
42 patternElevation (antennaObject, plotFrequency, 0, 'Elevation', 0:5:360)
```
O *script* gerado pela *Toolbox* de antenas do Matlab, da antena dipolo cil´ındrica simulado para a faixa de 5 GHz. O *script* foi dividido em duas partes, em *Antenna Properties* estão contidos os parâmetros e especificações da antena e em *Antenna Analysis*, as configurações de plotagem (frequência e resposta de frequência) e as funções chamadas para plotar os respectivos gráficos.

```
1 % Create a dipole Cylindrical antenna
2 \mid \mathcal{E} Generated by MATLAB(R) 9.11 and Antenna Toolbox 5.1.
3 % Genera ted on : 20−Sep−2022 0 0 : 2 0 : 2 2
4
5 \% Dipole designed for 5.8 GHz ISM Band
6
```

```
7 %%−−−−−−−−−−−−−−−−Antenna P r o p e r t i e s −−−−−−−−−−−−−−−−−−−−−−−−−−−
 8
9 \text{ lantennaObject} = \text{design} \left( \text{dipoleCylindrical} \right), 5700*1e6);10 % Show
11 figure;
12 \; | \; \text{show}(\text{antennaObject})13
14
15 %%−−−−−−−−−−−−−−−−−−−−−−Antenna An aly s i s−−−−−−−−−−−−−−−−−−−−−−
16
17 % Define plot frequency
18 plotFrequency = 5700*1e6;
19
20 % Define frequency range
21 \text{freqRange} = (5100:50:6200)*1e6;22
23 % impedance
24 figure;25 |impedance (antennaObject, freqRange)
26
27 % s p ar ame ter
28 figure;
29 | s = sparameters (antennaObject, freqRange);
30 \vert r f p l o t (s)
31
32 % p a t t e r n
33 figure;
34 pattern (antennaObject, plotFrequency)
35
36 % az imu th
37 figure;
38 | patternAzimuth ( antennaObject, plotFrequency, 0, 'Azimuth', 0:5:360)
39
40 % e l e v a t i o n
41 figure;
42 | pattern Elevation (antenna Object, plot Frequency, 0, 'Elevation', 0:5:360)
```